# **splinter Documentation**

*Release 0.18.1*

**andrews medina**

**Jun 28, 2022**

# Getting Started

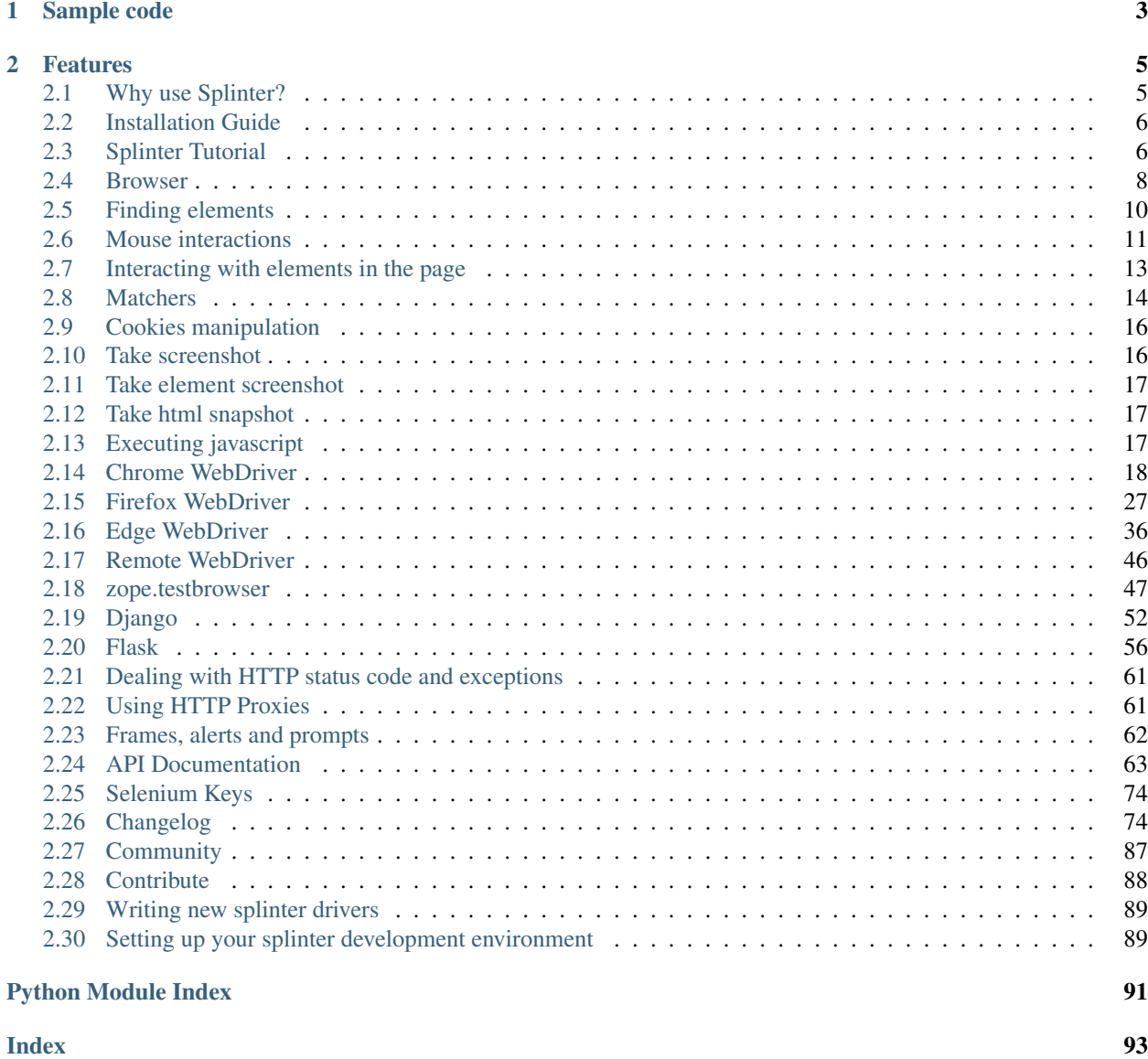

Splinter is an open source tool for testing web applications using Python. It lets you automate browser actions such as visiting URLs and interacting with their elements.

# CHAPTER<sup>1</sup>

# Sample code

```
from splinter import Browser
with Browser() as browser:
    # Visit URL.
   browser.visit("http://www.google.com")
    # Find and fill out the search form.
   browser.find_by_name('q').fill('splinter - python acceptance testing for web
˓→applications')
    # Find and click the 'search' button.
   button = browser.find_by_name('btnK').click()
    # Check for result on the page.
   if browser.is_text_present('splinter.readthedocs.io'):
        print("Yes, the official website was found!")
    else:
        print("No, it wasn't found... We need to improve our SEO techniques")
```
Note: if you don't provide any driver to the Browser function, firefox will be used.

# CHAPTER 2

# Features

- <span id="page-8-0"></span>• Simple API
- Support for multiple drivers
- Support for iframes and alerts
- Can execute javascript
- Works with ajax and async javascript

# <span id="page-8-1"></span>**2.1 Why use Splinter?**

Splinter is an abstraction layer on top of existing browser automation tools such as [Selenium](http://seleniumhq.org) and [zope.testbrowser.](https://launchpad.net/zope.testbrowser) It has a *[high-level API](#page-66-0)* that makes it easy to write automated tests of web applications.

For example, to fill out a form field with Splinter:

browser.fill('username', 'janedoe')

In Selenium, the equivalent code would be:

```
elem = browser.find_element.by_name('username')
elem.send_keys('janedoe')
```
Because Splinter is an abstraction layer, it supports multiple web automation backends. With Splinter, you can use the same test code to do browser-based testing with Selenium as the backend and "headless" testing (no GUI) with zope.testbrowser as the backend.

Splinter has drivers for browser-based testing on:

- *[Chrome](#page-21-0)*
- *[Firefox](#page-30-0)*
- *[Browsers on remote machines](#page-49-0)*

For headless testing, Splinter has drivers for:

- *[zope.testbrowser](#page-50-0)*
- *[Django client](#page-55-0)*
- *[Flask client](#page-59-0)*

# <span id="page-9-0"></span>**2.2 Installation Guide**

# **2.2.1 Basic Requirements**

Splinter officially supports Python versions 3.6+ for Selenium 3, Django, Flask, and zope.testbrowser. For Selenium 4, Python versions 3.7+ are supported.

### **2.2.2 Latest version via pip**

To install the latest release, run the following command in the terminal:

```
python -m pip install splinter
```
#### **Installing Driver Dependencies**

pip can be given extra arguments to automatically install driver dependencies.

The *Drivers* section of the documentation has more information for each driver.

```
$ python -m pip install splinter[django]
```
## **2.2.3 Source Code**

Splinter's source code is hosted on [GitHub.](https://github.com/cobrateam/splinter) You can clone the repository using [git:](https://git-scm.com/)

\$ git clone git://github.com/cobrateam/splinter.git

Once you have a copy of the source code, you can manually install the package:

```
$ cd splinter
$ python setup.py install
```
# <span id="page-9-1"></span>**2.3 Splinter Tutorial**

Before starting, make sure Splinter is *[installed](#page-9-0)*

This tutorial provides a simple example, teaching step by step how to:

- search for splinter python acceptance testing for web applications' in google.com, and
- find if splinter official website is listed among the search results

# **2.3.1 Create a Browser instance**

First of all, import Browser class and instantiate it.

```
from splinter import Browser
browser = Browser()
```
Note: if you don't provide any driver argument to the Browser function, firefox will be used [\(Browser function](https://splinter.readthedocs.io/en/latest/api/driver-and-element-api.html) [documentation\)](https://splinter.readthedocs.io/en/latest/api/driver-and-element-api.html).

## **2.3.2 Visit Google website**

Visit any website using the browser.visit method. Let's go to Google search page:

```
browser.visit('http://google.com')
```
### **2.3.3 Input search text**

After a page is loaded, you can perform actions, such as clicking, filling text input, checking radio and checkbox. Let's fill Google's search field with splinter - python acceptance testing for web applications:

browser.fill('q', 'splinter - python acceptance testing for web applications')

### **2.3.4 Press the search button**

Tell Splinter which button should be pressed. A button - or any other element - can be identified using its css, xpath, id, tag or name.

In order to find Google's search button, do:

```
button = browser.find_by_name('btnK')
```
Note that this btnK was found looking at Google's page source code.

With the button in hands, we can then press it:

button.click()

Note: Both steps presented above could be joined in a single line, such as:

browser.find\_by\_name('btnK').click()

## **2.3.5 Find out that Splinter official website is in the search results**

After pressing the button, you can check if Splinter official website is among the search responses. This can be done like this:

```
if browser.is_text_present('splinter.readthedocs.io'):
   print("Yes, found it! :)")
else:
    print("No, didn't find it :(")
```
In this case, we are just printing something. You might use assertions, if you're writing tests.

# **2.3.6 Close the browser**

When you've finished testing, close your browser using browser.quit:

browser.quit()

# **2.3.7 All together**

Finally, the source code will be:

```
from splinter import Browser
browser = Browser() # defaults to firefox
browser.visit('http://google.com')
browser.fill('q', 'splinter - python acceptance testing for web applications')
browser.find_by_name('btnK').click()
if browser.is_text_present('splinter.readthedocs.io'):
   print("Yes, the official website was found!")
else:
   print("No, it wasn't found... We need to improve our SEO techniques")
browser.quit()
```
# <span id="page-11-0"></span>**2.4 Browser**

To use splinter you need to create a Browser instance:

```
from splinter import Browser
browser = Browser()
```
Or, you can use it by a context manager, through the with statement:

```
from splinter import Browser
with Browser() as b:
    # stuff using the browser
```
This last example will create a new browser window and close it when the cursor reaches the code outside the with statement, automatically.

splinter supports the following drivers: \* *[Chrome](#page-21-0)* \* *[Firefox](#page-30-0)* \* *[Browsers on remote machines](#page-49-0)* \* *[zope.testbrowser](#page-50-0)* \* *[Django client](#page-55-0)* \* *[Flask client](#page-59-0)*

The following examples create new Browser instances for specific drivers:

```
browser = Browser('chrome')
browser = Browser('firefox')
browser = Browser('zope.testbrowser')
```
## **2.4.1 Navigating with Browser.visit**

You can use the visit method to navigate to other pages:

browser.visit('http://cobrateam.info')

The visit method takes only a single parameter - the url to be visited.

You can visit a site protected with basic HTTP authentication by providing the username and password in the url.

```
browser.visit('http://username:password@cobrateam.info/protected')
```
# **2.4.2 Managing Windows**

You can manage multiple windows (such as popups) through the windows object:

```
browser.windows # all open windows
browser.windows[0] # the first window
browser.windows[window_name] # the window_name window
browser.windows.current # the current window
browser.windows.current = browser.windows[3] # set current window to window 3
window = browser.windows[0]
window.is_current # boolean - whether window is current active window
window.is_current = True # set this window to be current window
window.next # the next window
window.prev * the previous window
window.close() \qquad \qquad \qquad # close this windowwindow.close_others() # close all windows except this one
```
This window management interface is not compatible with the undocumented interface exposed in v0.6.0 and earlier.

### **2.4.3 Reload a page**

You can reload a page using the reload method:

```
browser.reload()
```
# **2.4.4 Navigate through the history**

You can move back and forward through your browsing history using the back and forward methods:

```
browser.visit('http://cobrateam.info')
browser.visit('https://splinter.readthedocs.io')
browser.back()
browser.forward()
```
# **2.4.5 Browser.title**

You can get the title of the visited page using the title attribute:

browser.title

# **2.4.6 Verifying page content with Browser.html**

You can use the html attribute to get the html content of the visited page:

browser.html

# **2.4.7 Verifying page url with Browser.url**

The visited page's url can be accessed by the  $url$  attribute:

browser.url

# **2.4.8 Changing Browser User-Agent**

You can pass a User-Agent header on Browser instantiation.

```
b = Browser(user_agent="Mozilla/5.0 (iPhone; U; CPU like Mac OS X; en)")
```
# <span id="page-13-0"></span>**2.5 Finding elements**

Splinter provides 6 methods for finding elements in the page, one for each selector type: css, xpath, tag, name, id, value, text. Examples:

```
browser.find_by_css('h1')
browser.find_by_xpath('//h1')
browser.find_by_tag('h1')
browser.find_by_name('name')
browser.find_by_text('Hello World!')
browser.find_by_id('firstheader')
browser.find_by_value('query')
```
Each of these methods returns a list with the found elements. You can get the first found element with the first shortcut:

first\_found = browser.find\_by\_name('name').first

There's also the last shortcut – obviously, it returns the last found element:

last\_found = browser.find\_by\_name('name').last

## **2.5.1 Get element using index**

You also can use an index to get the desired element in the list of found elements:

```
second_found = browser.find_by_name('name')[1]
```
### **2.5.2 All elements and find\_by\_id**

A web page should have only one id, so the find\_by\_id method returns always a list with just one element.

## **2.5.3 Finding links**

If you want to target only links on a page, you can use the methods provided in the links namespace. This in available at both the browser and element level.

Examples:

```
links_found = browser.links.find_by_text('Link for Example.com')
links_found = browser.links.find_by_partial_text('for Example')
links_found = browser.links.find_by_href('http://example.com')
links_found = browser.links.find_by_partial_href('example')
links_found = browser.find_by_css('.main').links.find_by_text('Link for Example.com')
links_found = browser.find_by_css('.main').links.find_by_partial_text('for Example.com
˓→')
links_found = browser.find_by_css('.main').links.find_by_href('http://example.com')
links_found = browser.find_by_css('.main').links.find_by_partial_href('example')
```
As the other  $\text{find}_{\mathbf{x}}$  methods, these returns a list of all found elements.

## **2.5.4 Chaining find of elements**

Finding methods are chainable, so you can find the descendants of a previously found element.

```
divs = browser.find_by_tag("div")
within_elements = divs.first.find_by_name("name")
```
#### **2.5.5 ElementDoesNotExist exception**

If an element is not found, the find  $*$  methods return an empty list. But if you try to access an element in this list, the method will raise the [splinter.exceptions.ElementDoesNotExist](#page-77-2) exception.

# <span id="page-14-0"></span>**2.6 Mouse interactions**

Note: Most mouse interaction currently works only on Chrome driver and Firefox 27.0.1.

Splinter provides some methods for mouse interactions with elements in the page. This feature is useful to test if an element appears on mouse over and disappears on mouse out (eg.: subitems of a menu).

It's also possible to send a click, double click or right click to the element.

Here is a simple example: imagine you have this [jQuery](http://jquery.com) event for mouse over and out:

```
$('.menu-links').mouseover(function(){
    $(this).find('.subitem').show();
});
$('.menu-links').mouseout(function(){
    $(this).find('.subitem').hide();
});
```
You can use Splinter to fire the event programmatically:

```
browser.find_by_css('.menu-links').mouse_over()
# Code to check if the subitem is visible...
browser.find_by_css('.menu-links').mouse_out()
```
The methods available for mouse interactions are:

### **2.6.1 mouse\_over**

Puts the mouse above the element. Example:

```
browser.find_by_tag('h1').mouse_over()
```
# **2.6.2 mouse\_out**

Puts the mouse out of the element. Example:

```
browser.find_by_tag('h1').mouse_out()
```
# **2.6.3 click**

Clicks on the element. Example:

```
browser.find_by_tag('h1').click()
```
# **2.6.4 double\_click**

Double-clicks on the element. Example:

```
browser.find_by_tag('h1').double_click()
```
# **2.6.5 right\_click**

Right-clicks on the element. Example:

```
browser.find_by_tag('h1').right_click()
```
# **2.6.6 drag\_and\_drop**

Yes, you can drag an element and drop it to another element! The example below drags the  $\langle h1 \rangle \ldots \langle h1 \rangle$  element and drop it to a container element (identified by a CSS class).

```
draggable = browser.find_by_tag('h1')
target = browser.find_by_css('.container')
draggable.drag_and_drop(target)
```
# <span id="page-16-0"></span>**2.7 Interacting with elements in the page**

# **2.7.1 Get value of an element**

In order to retrieve an element's value, use the value property:

```
browser.find_by_css('h1').first.value
```

```
or
```

```
element = browser.find_by_css('h1').first
element.value
```
# **2.7.2 Clicking links**

You can click in links. To click in links by href, partial href, text or partial text you can use this. IMPORTANT: These methods return the first element always.

browser.links.find\_by\_href('http://www.the\_site.com/my\_link').click()

or

```
browser.links.find_by_partial_href('my_link').click()
```
or

```
browser.links.find_by_text('my link').click()
```
or

```
browser.links.find_by_partial_text('part of link text').click()
```
# **2.7.3 Clicking buttons**

You can click in buttons. Splinter follows any redirects, and submits forms associated with buttons.

```
browser.find_by_name('send').first.click()
```
# **2.7.4 Interacting with forms**

```
browser.fill('query', 'my name')
browser.attach_file('file', '/path/to/file/somefile.jpg')
browser.choose('some-radio', 'radio-value')
browser.check('some-check')
browser.uncheck('some-check')
browser.select('uf', 'rj')
```
To trigger JavaScript events, like KeyDown or KeyUp, you can use the *type* method.

browser.type('type', 'typing text')

If you pass the argument *slowly=True* to the *type* method you can interact with the page on every key pressed. Useful for testing field's autocompletion (the browser will wait until next iteration to type the subsequent key).

```
for key in browser.type('type', 'typing slowly', slowly=True):
   pass # make some assertion here with the key object :)
```
You can also use type and fill methods in an element:

```
browser.find_by_name('name').type('Steve Jobs', slowly=True)
browser.find_by_css('.city').fill('San Francisco')
```
### **2.7.5 Verifying if element is visible or invisible**

To check if an element is visible or invisible, use the visible property. For instance:

browser.find\_by\_css('h1').first.visible

will be True if the element is visible, or False if it is invisible.

### **2.7.6 Verifying if element has a className**

To check if an element has a className, use the has\_class method. For instance:

```
browser.find_by_css('.content').first.has_class('content')
```
### **2.7.7 Interacting with elements through a ElementList object**

Don't you like to always use first when selecting an element for clicking, for example:

browser.find\_by\_css('a.my-website').first.click()

You can invoke any Element method on ElementList and it will be proxied to the first element of the list. So the two lines below are equivalent:

```
assert browser.find_by_css('a.banner').first.visible
assert browser.find_by_css('a.banner').visible
```
# **2.7.8 Get the shadow root of an element**

The *shadow\_root* property provides access to the ShadowRootElement object. ShadowRootElement implements the *find\_by\_<x>* methods.

```
shadow_root = browser.find_by_css('a.my-website').first.shadow_root
elements = shadow_root.find_by_css('.my-elements')
```
# <span id="page-17-0"></span>**2.8 Matchers**

When working with AJAX and asynchronous JavaScript, it's common to have elements which are not present in the HTML code (they are created with JavaScript, dynamically). In this case you can use the methods

is element present and is text present to check the existence of an element or text – Splinter will load the HTML and JavaScript in the browser and the check will be performed *before* processing JavaScript.

There is also the optional argument wait\_time (given in seconds) – it's a timeout: if the verification method gets True it will return the result (even if the wait\_time is not over), if it doesn't get True, the method will wait until the wait time is over (so it'll return the result).

# **2.8.1 Checking the presence of text**

The method is\_text\_present is responsible for checking if a text is present in the page content. It returns True or False.

```
browser = Browser()
browser.visit('https://splinter.readthedocs.io/')
browser.is_text_present('splinter') # True
browser.is_text_present('splinter', wait_time=10) # True, using wait_time
browser.is_text_present('text not present') # False
```
There's also a method to check if the text *is not* present: is\_text\_not\_present. It works the same way but returns True if the text is not present.

```
browser.is_text_not_present('text not present') # True
browser.is_text_not_present('text not present', wait_time=10) # True, using wait_time
browser.is_text_not_present('splinter') # False
```
# **2.8.2 Checking the presence of elements**

Splinter provides 6 methods to check the presence of elements in the page, one for each selector type: css, xpath, tag, name, id, value, text. Examples:

```
browser.is_element_present_by_css('h1')
browser.is_element_present_by_xpath('//h1')
browser.is_element_present_by_tag('h1')
browser.is element present by name('name')
browser.is_element_present_by_text('Hello World!')
browser.is_element_present_by_id('firstheader')
browser.is_element_present_by_value('query')
browser.is_element_present_by_value('query', wait_time=10) # using wait_time
```
As expected, these methods returns True if the element is present and False if it is not present.

There's also the negative forms of these methods, as in is\_text\_present:

```
browser.is_element_not_present_by_css('h6')
browser.is_element_not_present_by_xpath('//h6')
browser.is_element_not_present_by_tag('h6')
browser.is_element_not_present_by_name('unexisting-name')
browser.is_element_not_present_by_text('Not here :(')
browser.is_element_not_present_by_id('unexisting-header')
browser.is_element_not_present_by_id('unexisting-header', wait_time=10) # using wait_
˓→time
```
# **2.8.3 Checking the visibility of elements**

There are two methods to check if the element is visible or hidden in the current page using either the selector type css or xpath. It returns True if the element is visible and False if the element in not visible.

```
browser.is_element_visible_by_css('h5')
browser.is_element_visible_by_css('h5', wait_time=10)
browser.is_element_visible_by_xpath('//h5')
```
# <span id="page-19-0"></span>**2.9 Cookies manipulation**

It is possible to manipulate cookies using the *cookies* attribute from a *Browser* instance. The *cookies* attribute is an instance of the *CookieManager* class that manipulates cookies (ie: adding and deleting).

# **2.9.1 Add a cookie**

browser.cookies.add({'cookie\_name': 'cookie\_value'})

# **2.9.2 Retrieve all cookies**

cookies = browser.cookies.all()

# **2.9.3 Delete a cookie**

```
browser.cookies.delete('cookie_name') # delete the cookie 'cookie_name'
browser.cookies.delete('cookies_name_1', 'cookies_name_2') # delete two cookies
```
## **2.9.4 Delete all cookies**

browser.cookies.delete\_all()

For more details check the API reference of the [CookieManager](#page-75-0) class.

#### **Extra Arguments**

Each driver accepts various parameters when creating cookies. These can be used with browser.cookies.add as extra arguments. For example, WebDriver can use *path*, *domain*, *secure*, and *expiry*:

:: browser.cookies.add({'cookie\_name': 'cookie\_value'}, path='/cookiePath')

# <span id="page-19-1"></span>**2.10 Take screenshot**

Splinter can take a screenshot of the current view:

```
browser = Browser()
screenshot_path = browser.screenshot('absolute_path/your_screenshot.png')
```
You should use the absolute path to save a screenshot. If you don't use an absolute path, the screenshot will be saved in a temporary file.

Take a full view screenshot:

```
browser = Browser()
screenshot_path = browser.screenshot('absolute_path/your_screenshot.png', full=True)
```
# <span id="page-20-0"></span>**2.11 Take element screenshot**

If the element is in the current view:

```
browser = Browser()
browser.visit('http://example.com')
element = browser.find_by_xpath('xpath_rule').first
screenshot_path = element.screenshot('absolute_path/your_screenshot.png')
```
If the element is not in the current view:

```
browser = Browser()
browser.visit('http://example.com')
element = browser.find_by_xpath('xpath_rule').first
screenshot_path = element.screenshot('absolute_path/your_screenshot.png', full=True)
```
# <span id="page-20-1"></span>**2.12 Take html snapshot**

Splinter can also take a snapshot of the current HTML:

```
browser = Browser()
screenshot_path = browser.html_snapshot('absolute_path/your_screenshot.html')
```
# <span id="page-20-2"></span>**2.13 Executing javascript**

You can easily execute JavaScript, in drivers which support it:

browser.execute\_script("\$('body').empty()")

You can return the result of the script:

browser.evaluate\_script $("4+4") == 8$ 

# **2.13.1 Example: manipulating text fields with JavaScript**

Some text input actions cannot be "typed" thru browser.fill(), like new lines and tab characters. Below is en example how to work around this using browser. execute script(). This is also much faster than browser. fill() as there is no simulated key typing delay, making it suitable for longer texts.

```
def fast_fill_by_javascript(browser: DriverAPI, elem_id: str, text: str):
    """Fill text field with copy-paste, not by typing key by key.
   Otherwise you cannot type enter or tab.
   :param id: CSS id of the textarea element to fill
   """
   text = text.replace("\t", "\\t")
   text = text.replace("\n", "\\n")
   # Construct a JavaScript snippet that is executed on the browser sdie
   snippet = f"""document.querySelector("#{elem_id}").value = "{text}";"""
   browser.execute_script(snippet)
```
# <span id="page-21-0"></span>**2.14 Chrome WebDriver**

# **2.14.1 External Requirements**

The following applications are required:

- [Google Chrome](http://google.com/chrome)
- [ChromeDriver](https://chromedriver.chromium.org/)

Chromedriver must also be available on your operating system's *PATH* environment variable.

#### **Dependencies**

To use Chrome, the python bindings for Selenium 3 or Selenium 4 must be installed.

When splinter is installed via pip, the *selenium3* or *selenium4* extra argument can be provided. This will automatically install the latest version of Selenium 3 or Selenium 4, respectively.

python -m pip install splinter[selenium3]

# **2.14.2 Installing Chromedriver**

#### **Mac OS X**

The recommended way is by using [Homebrew:](http://mxcl.github.com/homebrew/)

brew install chromedriver

### **Linux**

Go to the [download page on the Chromium project](https://sites.google.com/chromium.org/driver/) and choose the correct version for your Linux installation. Then extract the downloaded file in a directory in the PATH (e.g. /usr/bin). You can also extract it to any directory and add that directory to the PATH:

### **Linux 64bits**

```
cd $HOME/Downloads
wget https://chromedriver.storage.googleapis.com/2.41/chromedriver_linux64.zip
unzip chromedriver_linux64.zip
mkdir -p $HOME/bin
mv chromedriver $HOME/bin
echo "export PATH=$PATH:$HOME/bin" >> $HOME/.bash_profile
```
### **Windows**

Note: We don't provide official support for Windows, but you can try it by yourself.

All you need to do is go to [download page on Selenium project](https://sites.google.com/a/chromium.org/chromedriver/downloads) and choose "ChromeDriver server for win". Your browser will download a zip file, extract it and add the .exe file to your PATH.

If you don't know how to add an executable to the PATH on Windows, check these link out:

- [Environment variables](http://msdn.microsoft.com/en-us/library/ms682653.aspx)
- [How to manage environment variables in Windows XP](http://support.microsoft.com/kb/310519)
- [How to manage environment variables in Windows 8 & 10](https://www.computerhope.com/issues/ch000549.htm)

#### **Usage**

To use the Chrome driver, pass the string chrome when you create the Browser instance:

```
from splinter import Browser
browser = Browser('chrome')
```
Note: if you don't provide any driver to the Browser function, firefox will be used.

Note: if you have trouble with \$HOME/.bash\_profile, you can try \$HOME/.bashrc.

#### **Headless mode**

Starting with Chrome 59, Chrome can run in a headless mode. Further Information: [google developers updates](https://developers.google.com/web/updates/2017/05/nic59#headless)

To use headless mode, pass the *headless* argument when creating a new Browser instance.

```
from splinter import Browser
browser = Browser('chrome', headless=True)
```
#### **Incognito mode**

To use Chrome's incognito mode, pass the *incognito* argument when creating a Browser instance.

```
from splinter import Browser
browser = Browser('chrome', incognito=True)
```
### **Emulation mode**

Chrome options can be passed to customize Chrome's behaviour; it is then possible to leverage the experimental emulation mode.

Further Information: [chrome driver documentation](https://sites.google.com/a/chromium.org/chromedriver/mobile-emulation)

```
from selenium import webdriver
from splinter import Browser
mobile_emulation = {"deviceName": "Google Nexus 5"}
chrome_options = webdriver.ChromeOptions()
chrome_options.add_experimental_option(
  "mobileEmulation", mobile_emulation,
)
browser = Browser('chrome', options=chrome_options)
```
#### **Custom executable path**

Chrome can also be used from a custom path. Pass the executable path as a dictionary to the *\*\*kwargs* argument. The dictionary should be set up with *executable\_path* as the key and the value set to the path to the executable file.

```
from splinter import Browser
executable_path = {'executable_path':'</path/to/chrome>'}
browser = Browser('chrome', **executable_path)
```
#### **API docs**

```
class splinter.driver.webdriver.chrome.WebDriver(options=None, user_agent=None,
                                                        wait_time=2, fullscreen=False,
                                                         incognito=False, headless=False,
                                                         **kwargs)
```
#### **attach\_file**(*name*, *value*)

Fill the field identified by name with the content specified by value.

#### Parameters

- **name**  $(str)$  name of the element to enter text into.
- **value**  $(str)$  Value to enter into the element.

#### **back**()

The browser will navigate to the previous URL in the history.

If there is no previous URL, this method does nothing.

#### **check**(*name*)

Check a checkbox by its name.

**Parameters name**  $(str)$  – name of the element to check.

#### **Example**

**>>>** browser.check("agree-with-terms")

If you call browser.check n times, the checkbox keeps checked, it never get unchecked.

To uncheck a checkbox, take a look in the uncheck method.

**choose**(*name*, *value*)

Choose a value in a radio buttons group.

#### Parameters

- **name**  $(str)$  name of the element to enter text into.
- **value**  $(str)$  Value to choose.

#### **Example**

You have two radio buttons in a page, with the name gender and values  $F'$  and  $M'$ .

**>>>** browser.choose('gender', 'F')

Then the female gender will be chosen.

#### **cookies**

A [CookieManager](#page-75-0) instance.

For more details, check the *[cookies manipulation section](#page-19-0)*.

#### **evaluate\_script**(*script*, *\*args*)

Similar to execute\_script method.

Execute javascript in the browser and return the value of the expression.

Parameters **script**  $(str)$  – The piece of JavaScript to execute.

#### **Example**

**>>>** assert 4 == browser.evaluate\_script('2 + 2')

#### **execute\_script**(*script*, *\*args*)

Execute a piece of JavaScript in the browser.

Parameters **script**  $(str)$  – The piece of JavaScript to execute.

#### **Example**

```
>>> browser.execute_script('document.getElementById("body").innerHTML = "<p>
˓→Hello world!</p>"')
```
#### **fill**(*name*, *value*)

Fill the field identified by name with the content specified by value.

#### Parameters

- **name**  $(str)$  name of the element to enter text into.
- **value**  $(str)$  Value to enter into the element.

**fill\_form**(*field\_values*, *form\_id=None*, *name=None*, *ignore\_missing=False*) Fill the fields identified by name with the content specified by value in a dict.

Currently, fill\_form supports the following fields: text, password, textarea, checkbox, radio and select.

Checkboxes should be specified as a boolean in the dict.

#### **Parameters**

- **field\_values** (dict) Values for all the fields in the form, in the pattern of {field name: field value}
- **form\_id**  $(str)$  Id of the form to fill. Can be used instead of name.
- **name**  $(str)$  Name of the form to fill.
- **ignore\_missing** (bool) Ignore missing keys in the dict.

**find\_by**(*finder*, *finder\_kwargs=None*, *original\_find: str = None*, *original\_query: str = None*, *wait\_time: int = None*) Wrapper for finding elements.

Must be attached to a class.

Returns ElementList

**find\_by\_css**(*css\_selector*, *wait\_time=None*)

Return an instance of  $ElementList$ , using a CSS selector to query the current page content.

Parameters **css\_selector** (str) – CSS Selector to use in the search query.

**find\_by\_id**(*id*, *wait\_time=None*)

Find an element on the current page by its id.

Even when only one element is find, this method returns an instance of  $ElementList$ 

**Parameters**  $id(str) - id$  **to use in the search query.** 

**find\_by\_name**(*name*, *wait\_time=None*)

Find elements on the current page by their name.

Return an instance of  $ElementList$ .

**Parameters name**  $(str)$  – name to use in the search query.

**find\_by\_tag**(*tag*, *wait\_time=None*)

Find all elements of a given tag in current page.

Returns an instance of [ElementList](#page-76-0)

**Parameters**  $\text{tag}(str)$  **– tag to use in the search query.** 

**find\_by\_text**(*text=None*, *wait\_time=None*)

Find elements on the current page by their text.

Returns an instance of [ElementList](#page-76-0)

**Parameters**  $\textrm{text } \textbf{text}$  ( $\textrm{str}$ ) – text to use in the search query.

### **find\_by\_value**(*value*, *wait\_time=None*)

Find elements on the current page by their value.

Returns an instance of [ElementList](#page-76-0)

**Parameters value**  $(str)$  – value to use in the search query.

**find\_by\_xpath**(*xpath*, *original\_find='xpath'*, *original\_query=None*, *wait\_time=None*) Return an instance of  $ElementList$ , using a xpath selector to query the current page content. **Parameters**  $x$ **path**  $(str)$  – Xpath to use in the search query.

#### **find\_option\_by\_text**(*text*)

Finds <option> elements by their text.

Returns an instance of [ElementList](#page-76-0)

**Parameters text**  $(str)$  – text to use in the search query.

#### **find\_option\_by\_value**(*value*)

Find <option> elements by their value.

Returns an instance of [ElementList](#page-76-0)

**Parameters value**  $(str)$  – value to use in the search query.

#### **forward**()

The browser will navigate to the next URL in the history.

If there is no URL to forward, this method does nothing.

#### **get\_alert**(*wait\_time=None*)

Change the context for working with alerts and prompts.

For more details, check the *[docs about iframes, alerts and prompts](#page-65-0)*

#### **get\_iframe**(*frame\_reference*)

Change the context for working with iframes.

For more details, check the *[docs about iframes, alerts and prompts](#page-65-0)*

#### **html**

Source of current page.

**html\_snapshot**(*name="*, *suffix='.html'*, *encoding='utf-8'*, *unique\_file=True*) Write the current html to a file.

#### **Parameters**

- **name**  $(str)$  File name.
- $\textbf{suffix}(str) \text{File extension}.$
- **encoding**  $(str)$  File encoding.
- **unique\_file** (str) If true, the filename will include a path to the system temp directory and extra characters at the end to ensure the file is unique.

Returns Full file name of the created html snapshot.

#### Return type str

**is\_element\_not\_present\_by\_css**(*css\_selector*, *wait\_time=None*)

Verify if an element is not present in the current page.

#### Parameters

- $\csc(s \, t)$   $\csc\;s$  selector for the element.
- **wait\_time** (int) Number of seconds to search.

Returns True if the element is not present and False if is present.

#### Return type bool

```
is_element_not_present_by_id(id, wait_time=None)
     Verify if an element is not present in the current page.
```
#### Parameters

- **id**  $(str)$  id for the element.
- **wait\_time** (int) Number of seconds to search.

Returns True if the element is not present and False if is present.

#### Return type bool

**is\_element\_not\_present\_by\_name**(*name*, *wait\_time=None*) Verify if an element is not present in the current page.

#### Parameters

- **name**  $(str)$  name of the element.
- **wait\_time** (int) Number of seconds to search.

Returns True if the element is not present and False if is present.

#### Return type bool

```
is_element_not_present_by_tag(tag, wait_time=None)
```
Verify if an element is not present in the current page.

#### Parameters

- $\text{tag}(str)$  tag of the element.
- **wait** time (int) Number of seconds to search.

Returns True if the element is not present and False if is present.

#### Return type bool

```
is_element_not_present_by_text(text, wait_time=None)
```
Verify if an element is not present in the current page.

#### Parameters

- **text**  $(str)$  text in the element.
- **wait\_time** (int) Number of seconds to search.

Returns True if the element is not present and False if is present.

#### Return type bool

**is\_element\_not\_present\_by\_value**(*value*, *wait\_time=None*) Verify if an element is not present in the current page.

#### Parameters

- **value**  $(str)$  value in the element.
- **wait\_time** (int) Number of seconds to search.

Returns True if the element is not present and False if is present.

#### Return type bool

**is\_element\_not\_present\_by\_xpath**(*xpath*, *wait\_time=None*) Verify if an element is not present in the current page.

#### Parameters

- **xpath**  $(str)$  xpath of the element.
- **wait** time  $(int)$  Number of seconds to search.

Returns True if the element is not present and False if is present.

Return type bool

**is\_element\_present\_by\_css**(*css\_selector*, *wait\_time=None*) Verify if an element is present in the current page.

#### Parameters

- $\csc(s \, t)$   $\csc(s \, t)$   $\csc(s \, t)$   $\csc(s \, t)$
- **wait\_time** (int) Number of seconds to search.

Returns True if the element is present and False if is not present.

Return type bool

**is\_element\_present\_by\_id**(*id*, *wait\_time=None*) Verify if an element is present in the current page.

#### Parameters

- **id**  $(str)$  id for the element.
- **wait\_time** (int) Number of seconds to search.

Returns True if the element is present and False if is not present.

#### Return type bool

#### **is\_element\_present\_by\_name**(*name*, *wait\_time=None*)

Verify if an element is present in the current page.

#### Parameters

- **name**  $(str)$  name of the element.
- **wait\_time** (int) Number of seconds to search.

Returns True if the element is present and False if is not present.

#### Return type bool

```
is_element_present_by_tag(tag, wait_time=None)
```
Verify if an element is present in the current page.

#### Parameters

- $\text{tag}(str)$  tag of the element.
- **wait\_time** (int) Number of seconds to search.

Returns True if the element is present and False if is not present.

#### Return type bool

**is\_element\_present\_by\_text**(*text*, *wait\_time=None*) Verify if an element is present in the current page.

#### Parameters

- **text**  $(str)$  text in the element.
- **wait\_time** (int) Number of seconds to search.

Returns True if the element is present and False if is not present.

Return type bool

**is\_element\_present\_by\_value**(*value*, *wait\_time=None*) Verify if an element is present in the current page.

#### Parameters

- **value**  $(str)$  value in the element.
- **wait** time  $(int)$  Number of seconds to search.
- Returns True if the element is present and False if is not present.

#### Return type bool

**is\_element\_present\_by\_xpath**(*xpath*, *wait\_time=None*) Verify if an element is present in the current page.

# Parameters

- - **xpath**  $(str)$  xpath of the element.
	- **wait\_time** (int) Number of seconds to search.

Returns True if the element is present and False if is not present.

#### Return type bool

**is\_text\_present**(*text*, *wait\_time=None*)

Check if a piece of text is on the page.

#### Parameters

- **text**  $(str)$  text to use in the search query.
- **wait** time (int) Number of seconds to search for the text.

Returns True if finds a match for the text and False if not.

#### Return type bool

 $new$  **tab** (*url: str*)  $\rightarrow$  None

The browser will navigate to the given URL in a new tab.

Parameters  $ur1(str)$  – URL path.

#### **quit**()

Quit the browser, closing its windows (if it has one).

#### **reload**()

Revisits the current URL.

**screenshot**(*name="*, *suffix='.png'*, *full=False*, *unique\_file=True*) Take a screenshot of the current page and save it locally.

#### Parameters

- **name**  $(str)$  File name for the screenshot.
- **suffix**  $(str)$  File extension for the screenshot.
- **full**  $(boo1)$  If the screenshot should be full screen or not.
- **unique file**  $(boo1) -$  If true, the filename will include a path to the system temp directory and extra characters at the end to ensure the file is unique.

Returns Full file name of the created screenshot.

#### Return type str

#### **select**(*name*, *value*)

Select an <option> element in an <select> element using the name of the <select> and the value of the <option>.

#### Parameters

- **name**  $(str)$  name of the option element.
- **value**  $(str)$  Value to select.

#### **Example**

**>>>** browser.select("state", "NY")

#### **title**

Title of current page.

**type**(*name*, *value*, *slowly=False*)

Type a value into an element.

It's useful to test javascript events like keyPress, keyUp, keyDown, etc.

#### Parameters

- **name**  $(str)$  name of the element to enter text into.
- **value**  $(str)$  Value to enter into the element.
- **slowly** (bool) If True, this function returns an iterator which will type one character per iteration.

#### **uncheck**(*name*)

Uncheck a checkbox by its name.

**Parameters name**  $(s \, tr)$  – name of the element to uncheck.

#### **Example**

**>>>** browser.uncheck("send-me-emails")

If you call brower.uncheck n times, the checkbox keeps unchecked, it never get checked.

To check a checkbox, take a look in the check method.

#### **url**

URL of current page.

**visit**(*url*)

Use the browser to navigate to the given URL.

Parameters  $ur1(str)$  – URL path.

# <span id="page-30-0"></span>**2.15 Firefox WebDriver**

### **2.15.1 External Requirements**

The following applications are required:

- [Mozilla Firefox](http://firefox.com)
- [Geckodriver](https://github.com/mozilla/geckodriver/releases)

Geckodriver must also be available on your operating system's *PATH* environment variable.

#### **Dependencies**

To use Firefox, the python bindings for Selenium 3 or Selenium 4 must be installed.

When splinter is installed via pip, the *selenium3* or *selenium4* extra argument can be provided. This will automatically install the latest version of Selenium 3 or Selenium 4, respectively.

python -m pip install splinter[selenium3]

## **2.15.2 Installing Geckodriver**

#### **Mac OS X**

The recommended way is by using [Homebrew:](http://mxcl.github.com/homebrew/)

```
brew install geckodriver
```
#### **Usage**

To use the Firefox driver, pass the string firefox when you create the Browser instance:

```
from splinter import Browser
browser = Browser('firefox')
```
Note: if you don't provide any driver to Browser function, firefox will be used.

#### **Headless mode**

Starting with Firefox 55, Firefox can run in a headless mode.

To use headless mode, pass the *headless* argument when creating a new Browser instance.

```
from splinter import Browser
browser = Browser('firefox', headless=True)
```
#### **Incognito mode**

To use Firefox's incognito mode, pass the *incognito* argument when creating a Browser instance.

```
from splinter import Browser
browser = Browser('firefox', incognito=True)
```
#### **Specify Profile**

You can specify a [Firefox profile](http://support.mozilla.com/en-US/kb/Profiles) for using on Browser function using the profile keyword (passing the name of the profile as a  $str$  instance):

```
from splinter import Browser
browser = Browser('firefox', profile='my_profile')
```
If you don't specify a profile, a new temporary profile will be created (and deleted when you close the browser).

#### **Firefox Extensions**

An extension for firefox is a .xpi archive. To use an extension in Firefox webdriver profile you need to give the path of the extension, using the extensions keyword (passing the extensions as a list instance):

```
from splinter import Browser
browser = Browser('firefox', extensions=['extension1.xpi', 'extension2.xpi'])
```
After the browser is closed, extensions will be deleted from the profile, even if the profile is not a temporary one.

#### **Selenium Capabilities**

```
from splinter import Browser
browser = Browser('firefox', capabilities={'acceptSslCerts': True})
```
You can pass any selenium [read-write DesiredCapabilities parameters](https://code.google.com/p/selenium/wiki/DesiredCapabilities#Read-write_capabilities) for Firefox.

#### **API docs**

**class** splinter.driver.webdriver.firefox.**WebDriver**(*options=None*, *profile=None*, *extensions=None*, *user\_agent=None*, *profile\_preferences=None*, *fullscreen=False*, *wait\_time=2*, *capabilities=None*, *headless=False*, *incognito=False*, *\*\*kwargs*)

```
attach_file(name, value)
```
Fill the field identified by name with the content specified by value.

#### **Parameters**

- **name**  $(str)$  name of the element to enter text into.
- **value**  $(str)$  Value to enter into the element.

#### **back**()

The browser will navigate to the previous URL in the history.

If there is no previous URL, this method does nothing.

#### **check**(*name*)

Check a checkbox by its name.

**Parameters name**  $(s \, tr)$  – name of the element to check.

#### **Example**

**>>>** browser.check("agree-with-terms")

If you call browser.check n times, the checkbox keeps checked, it never get unchecked.

To uncheck a checkbox, take a look in the uncheck method.

**choose**(*name*, *value*)

Choose a value in a radio buttons group.

#### Parameters

- **name**  $(str)$  name of the element to enter text into.
- **value**  $(str)$  Value to choose.

#### **Example**

You have two radio buttons in a page, with the name gender and values 'F' and 'M'.

**>>>** browser.choose('gender', 'F')

Then the female gender will be chosen.

#### **cookies**

A [CookieManager](#page-75-0) instance.

For more details, check the *[cookies manipulation section](#page-19-0)*.

#### **evaluate\_script**(*script*, *\*args*)

Similar to execute\_script method.

Execute javascript in the browser and return the value of the expression.

Parameters **script**  $(str)$  – The piece of JavaScript to execute.

#### **Example**

**>>>** assert 4 == browser.evaluate\_script('2 + 2')

#### **execute\_script**(*script*, *\*args*)

Execute a piece of JavaScript in the browser.

Parameters **script**  $(str)$  – The piece of JavaScript to execute.

#### **Example**

```
>>> browser.execute_script('document.getElementById("body").innerHTML = "<p>
˓→Hello world!</p>"')
```
#### **fill**(*name*, *value*)

Fill the field identified by name with the content specified by value.

#### Parameters

- **name**  $(str)$  name of the element to enter text into.
- **value**  $(str)$  Value to enter into the element.

**fill\_form**(*field\_values*, *form\_id=None*, *name=None*, *ignore\_missing=False*)

Fill the fields identified by name with the content specified by value in a dict.

Currently, fill\_form supports the following fields: text, password, textarea, checkbox, radio and select.

Checkboxes should be specified as a boolean in the dict.

#### Parameters

- **field\_values** (dict) Values for all the fields in the form, in the pattern of {field name: field value}
- **form\_id**  $(str)$  Id of the form to fill. Can be used instead of name.
- **name**  $(str)$  Name of the form to fill.
- **ignore\_missing** (bool) Ignore missing keys in the dict.

**find\_by**(*finder*, *finder\_kwargs=None*, *original\_find: str = None*, *original\_query: str = None*, *wait\_time: int = None*) Wrapper for finding elements.

Must be attached to a class.

Returns ElementList

**find\_by\_css**(*css\_selector*, *wait\_time=None*)

Return an instance of  $ElementList$ , using a CSS selector to query the current page content.

Parameters **css\_selector** (str) – CSS Selector to use in the search query.

**find\_by\_id**(*id*, *wait\_time=None*)

Find an element on the current page by its id.

Even when only one element is find, this method returns an instance of  $ElementList$ 

**Parameters**  $id(str) - id$  **to use in the search query.** 

**find\_by\_name**(*name*, *wait\_time=None*)

Find elements on the current page by their name.

Return an instance of  $ElementList$ .

**Parameters name**  $(str)$  – name to use in the search query.

**find\_by\_tag**(*tag*, *wait\_time=None*)

Find all elements of a given tag in current page.

Returns an instance of [ElementList](#page-76-0)

**Parameters**  $\text{tag}(str)$  **– tag to use in the search query.** 

#### **find\_by\_text**(*text=None*, *wait\_time=None*)

Find elements on the current page by their text.

Returns an instance of [ElementList](#page-76-0)

**Parameters**  $\textrm{text } \textbf{text}$  ( $\textrm{str}$ ) – text to use in the search query.

#### **find\_by\_value**(*value*, *wait\_time=None*)

Find elements on the current page by their value.

Returns an instance of [ElementList](#page-76-0)

**Parameters value**  $(str)$  – value to use in the search query.

**find\_by\_xpath**(*xpath*, *original\_find='xpath'*, *original\_query=None*, *wait\_time=None*) Return an instance of  $ElementList$ , using a xpath selector to query the current page content. **Parameters**  $x$ **path**  $(str)$  – Xpath to use in the search query.

#### **find\_option\_by\_text**(*text*)

Finds <option> elements by their text.

Returns an instance of [ElementList](#page-76-0)

**Parameters text**  $(str)$  – text to use in the search query.

#### **find\_option\_by\_value**(*value*)

Find <option> elements by their value.

Returns an instance of [ElementList](#page-76-0)

**Parameters value**  $(str)$  – value to use in the search query.

#### **forward**()

The browser will navigate to the next URL in the history.

If there is no URL to forward, this method does nothing.

#### **get\_alert**(*wait\_time=None*)

Change the context for working with alerts and prompts.

For more details, check the *[docs about iframes, alerts and prompts](#page-65-0)*

#### **get\_iframe**(*frame\_reference*)

Change the context for working with iframes.

For more details, check the *[docs about iframes, alerts and prompts](#page-65-0)*

#### **html**

Source of current page.

**html\_snapshot**(*name="*, *suffix='.html'*, *encoding='utf-8'*, *unique\_file=True*) Write the current html to a file.

#### **Parameters**

- **name**  $(str)$  File name.
- $\textbf{suffix}(str) \text{File extension}.$
- **encoding**  $(str)$  File encoding.
- **unique\_file** (str) If true, the filename will include a path to the system temp directory and extra characters at the end to ensure the file is unique.

Returns Full file name of the created html snapshot.

#### Return type str

**is\_element\_not\_present\_by\_css**(*css\_selector*, *wait\_time=None*)

Verify if an element is not present in the current page.

#### Parameters

- **css** (str) css selector for the element.
- **wait\_time** (int) Number of seconds to search.

Returns True if the element is not present and False if is present.

#### Return type bool

```
is element not present by id(id, wait time=None)
     Verify if an element is not present in the current page.
```
## **Parameters**

- **id**  $(str)$  id for the element.
- **wait\_time** (int) Number of seconds to search.

Returns True if the element is not present and False if is present.

Return type bool

**is\_element\_not\_present\_by\_name**(*name*, *wait\_time=None*) Verify if an element is not present in the current page.

## Parameters

- **name**  $(str)$  name of the element.
- **wait\_time** (int) Number of seconds to search.

Returns True if the element is not present and False if is present.

Return type bool

```
is_element_not_present_by_tag(tag, wait_time=None)
```
Verify if an element is not present in the current page.

#### Parameters

- $\text{tag}(str)$  tag of the element.
- **wait** time (int) Number of seconds to search.

Returns True if the element is not present and False if is present.

Return type bool

```
is_element_not_present_by_text(text, wait_time=None)
```
Verify if an element is not present in the current page.

## **Parameters**

- **text**  $(str)$  text in the element.
- **wait\_time** (int) Number of seconds to search.

Returns True if the element is not present and False if is present.

#### Return type bool

**is\_element\_not\_present\_by\_value**(*value*, *wait\_time=None*) Verify if an element is not present in the current page.

#### Parameters

- **value**  $(str)$  value in the element.
- **wait\_time** (int) Number of seconds to search.

Returns True if the element is not present and False if is present.

#### Return type bool

**is\_element\_not\_present\_by\_xpath**(*xpath*, *wait\_time=None*) Verify if an element is not present in the current page.

## Parameters

- **xpath**  $(str)$  xpath of the element.
- **wait** time  $(int)$  Number of seconds to search.

Returns True if the element is not present and False if is present.

#### Return type bool

**is\_element\_present\_by\_css**(*css\_selector*, *wait\_time=None*) Verify if an element is present in the current page.

#### Parameters

- $\csc(s \, t)$   $\csc(s \, t)$   $\csc(s \, t)$   $\csc(s \, t)$
- **wait\_time** (int) Number of seconds to search.

Returns True if the element is present and False if is not present.

### Return type bool

**is\_element\_present\_by\_id**(*id*, *wait\_time=None*) Verify if an element is present in the current page.

#### Parameters

- **id**  $(str)$  id for the element.
- **wait\_time** (int) Number of seconds to search.

Returns True if the element is present and False if is not present.

## Return type bool

## **is\_element\_present\_by\_name**(*name*, *wait\_time=None*)

Verify if an element is present in the current page.

#### Parameters

- **name**  $(str)$  name of the element.
- **wait\_time** (int) Number of seconds to search.

Returns True if the element is present and False if is not present.

## Return type bool

```
is_element_present_by_tag(tag, wait_time=None)
```
Verify if an element is present in the current page.

#### Parameters

- $\text{tag}(str)$  tag of the element.
- **wait\_time** (int) Number of seconds to search.

Returns True if the element is present and False if is not present.

#### Return type bool

**is\_element\_present\_by\_text**(*text*, *wait\_time=None*) Verify if an element is present in the current page.

#### Parameters

- **text**  $(str)$  text in the element.
- **wait\_time** (int) Number of seconds to search.

Returns True if the element is present and False if is not present.

Return type bool

```
is_element_present_by_value(value, wait_time=None)
     Verify if an element is present in the current page.
```
Parameters

- **value**  $(str)$  value in the element.
- **wait** time  $(int)$  Number of seconds to search.
- Returns True if the element is present and False if is not present.

Return type bool

**is\_element\_present\_by\_xpath**(*xpath*, *wait\_time=None*)

Verify if an element is present in the current page.

#### Parameters

- **xpath**  $(str)$  xpath of the element.
- **wait\_time** (int) Number of seconds to search.

Returns True if the element is present and False if is not present.

Return type bool

**is\_text\_present**(*text*, *wait\_time=None*)

Check if a piece of text is on the page.

### Parameters

- **text**  $(str)$  text to use in the search query.
- **wait** time (int) Number of seconds to search for the text.

Returns True if finds a match for the text and False if not.

### Return type bool

 $new$  **tab** (*url: str*)  $\rightarrow$  None

The browser will navigate to the given URL in a new tab.

Parameters  $ur1(str)$  – URL path.

#### **quit**()

Quit the browser, closing its windows (if it has one).

## **reload**()

Revisits the current URL.

**screenshot**(*name="*, *suffix='.png'*, *full=False*, *unique\_file=True*) Take a screenshot of the current page and save it locally.

#### Parameters

- **name**  $(str)$  File name for the screenshot.
- **suffix**  $(str)$  File extension for the screenshot.
- **full**  $(boo1)$  If the screenshot should be full screen or not.
- **unique file**  $(boo1) -$  If true, the filename will include a path to the system temp directory and extra characters at the end to ensure the file is unique.

Returns Full file name of the created screenshot.

## Return type str

## **select**(*name*, *value*)

Select an <option> element in an <select> element using the name of the <select> and the value of the <option>.

## Parameters

- **name**  $(str)$  name of the option element.
- **value**  $(str)$  Value to select.

## **Example**

**>>>** browser.select("state", "NY")

## **title**

Title of current page.

**type**(*name*, *value*, *slowly=False*)

Type a value into an element.

It's useful to test javascript events like keyPress, keyUp, keyDown, etc.

## Parameters

- **name**  $(str)$  name of the element to enter text into.
- **value**  $(str)$  Value to enter into the element.
- **slowly**  $(boo1) -$  If True, this function returns an iterator which will type one character per iteration.

#### **uncheck**(*name*)

Uncheck a checkbox by its name.

**Parameters name**  $(s \, tr)$  – name of the element to uncheck.

## **Example**

**>>>** browser.uncheck("send-me-emails")

If you call brower.uncheck n times, the checkbox keeps unchecked, it never get checked.

To check a checkbox, take a look in the check method.

## **url**

URL of current page.

**visit**(*url*)

Use the browser to navigate to the given URL.

Parameters  $ur1(str)$  – URL path.

# **2.16 Edge WebDriver**

# **2.16.1 External Requirements**

The following applications are required:

- [Microsoft Edge](https://www.microsoft.com/edge)
- [Microsoft Edge Driver](https://developer.microsoft.com/en-us/microsoft-edge/tools/webdriver/)

Microsoft Edge Driver must also be available on your operating system's *PATH* environment variable.

#### **Dependencies**

To use Edge, the python bindings for Selenium 3 or Selenium 4 must be installed.

When splinter is installed via pip, the *selenium3* or *selenium4* extra argument can be provided. This will automatically install the latest version of Selenium 3 or Selenium 4, respectively.

python -m pip install splinter[selenium3]

When using Selenium 3, Edge also has the following dependency:

• [msedge-selenium-tools](https://github.com/microsoft/edge-selenium-tools)

Using pip, it can be installed automatically as well:

python -m pip install splinter[selenium3, edge]

# **2.16.2 Installing Edgedriver**

## **Mac OS X**

Modern versions of Edge (79+) are available for Mac OS X. However, no versions of Edge Legacy are available.

## **Linux**

Neither version of Edge is available for Linux, and thus Edge WebDriver cannot be used on Linux systems.

#### **Usage**

To use the Edge driver, pass the string edge when you create the Browser instance:

```
from splinter import Browser
browser = Browser('edge')
```
## **Edge Options**

Selenium Options can be passed to customize Edge's behaviour through the EdgeOptions object

It must be imported from the msedge-selenium-tools package.

```
from msedge.selenium_tools import EdgeOptions
from splinter import Browser
mobile emulation = {'' \text{deviceName}}: "Google Nexus 5"}
edge_options = EdgeOptions()
browser = Browser('edge', options=edge_options)
```
## **Headless mode**

To use headless mode, pass the *headless* argument when creating a new Browser instance.

```
from splinter import Browser
browser = Browser('edge', headless=True)
```
#### **Incognito mode**

To use Edge's incognito mode, pass the *incognito* argument when creating a Browser instance.

```
from splinter import Browser
browser = Browser('edge', incognito=True)
```
## **Emulation mode**

Since Selenium options can be passed to customize Edge's behaviour; it is then possible to leverage the experimental emulation mode.

```
from msedge.selenium_tools import EdgeOptions
from splinter import Browser
mobile_emulation = {"deviceName": "Google Nexus 5"}
edge_options = EdgeOptions()
edge_options.add_experimental_option(
  "mobileEmulation", mobile_emulation,
\lambdabrowser = Browser('edge', options=edge_options)
```
## **Custom executable path**

Edge can also be used from a custom path. Pass the executable path as a dictionary to the *\*\*kwargs* argument. The dictionary should be set up with *executable\_path* as the key and the value set to the path to the executable file.

```
from splinter import Browser
executable_path = {'executable_path':'</path/to/edge>'}
browser = Browser('edge', **executable_path)
```
## **Edge Legacy**

By default, Edge WebDriver is configured to use versions of Edge built with Chromium (Version 79 and up).

To use Edge Legacy, pass the *chromium* argument when creating a new Browser instance.

This requires the correct version of Edge and Edge Driver to be installed.

```
from splinter import Browser
browser = Browser('edge', chromium=False)
```
## **API docs**

```
class splinter.driver.webdriver.edge.WebDriver(options=None, user_agent=None,
                                                    wait_time=2, fullscreen=False,
                                                    incognito=False, headless=False,
                                                    chromium=True, **kwargs)
```
## **attach\_file**(*name*, *value*)

Fill the field identified by name with the content specified by value.

#### Parameters

• **name**  $(str)$  – name of the element to enter text into.

• **value**  $(str)$  – Value to enter into the element.

## **back**()

The browser will navigate to the previous URL in the history.

If there is no previous URL, this method does nothing.

## **check**(*name*)

Check a checkbox by its name.

**Parameters name**  $(str)$  – name of the element to check.

## **Example**

**>>>** browser.check("agree-with-terms")

If you call browser.check n times, the checkbox keeps checked, it never get unchecked.

To uncheck a checkbox, take a look in the uncheck method.

### **choose**(*name*, *value*)

Choose a value in a radio buttons group.

#### Parameters

- **name**  $(str)$  name of the element to enter text into.
- **value**  $(str)$  Value to choose.

#### **Example**

You have two radio buttons in a page, with the name gender and values 'F' and 'M'.

**>>>** browser.choose('gender', 'F')

Then the female gender will be chosen.

#### **cookies**

A [CookieManager](#page-75-0) instance.

For more details, check the *[cookies manipulation section](#page-19-0)*.

## **evaluate\_script**(*script*, *\*args*)

Similar to execute\_script method.

Execute javascript in the browser and return the value of the expression.

**Parameters script**  $(str)$  – The piece of JavaScript to execute.

#### **Example**

**>>>** assert 4 == browser.evaluate\_script('2 + 2')

**execute\_script**(*script*, *\*args*)

Execute a piece of JavaScript in the browser.

Parameters **script**  $(str)$  – The piece of JavaScript to execute.

#### **Example**

```
>>> browser.execute_script('document.getElementById("body").innerHTML = "<p>
˓→Hello world!</p>"')
```
## **fill**(*name*, *value*)

Fill the field identified by name with the content specified by value.

#### **Parameters**

- **name**  $(str)$  name of the element to enter text into.
- **value**  $(str)$  Value to enter into the element.

#### **fill\_form**(*field\_values*, *form\_id=None*, *name=None*, *ignore\_missing=False*)

Fill the fields identified by name with the content specified by value in a dict.

Currently, fill\_form supports the following fields: text, password, textarea, checkbox, radio and select.

Checkboxes should be specified as a boolean in the dict.

## Parameters

- **field\_values** (dict) Values for all the fields in the form, in the pattern of {field name: field value}
- **form**  $id(str) Id$  of the form to fill. Can be used instead of name.
- **name**  $(str)$  Name of the form to fill.
- **ignore\_missing** (bool) Ignore missing keys in the dict.

```
find_by(finder, finder_kwargs=None, original_find: str = None, original_query: str = None,
          wait_time: int = None)
     Wrapper for finding elements.
```
Must be attached to a class.

Returns ElementList

**find\_by\_css**(*css\_selector*, *wait\_time=None*)

Return an instance of  $ElementList$ , using a CSS selector to query the current page content.

**Parameters**  $\text{css\_selector} (s \text{tr}) - \text{CSS}$  **Selector to use in the search query.** 

**find\_by\_id**(*id*, *wait\_time=None*)

Find an element on the current page by its id.

Even when only one element is find, this method returns an instance of  $ElementList$ 

**Parameters**  $id (str) – id to use in the search query.$ 

**find\_by\_name**(*name*, *wait\_time=None*) Find elements on the current page by their name.

Return an instance of [ElementList](#page-76-0).

**Parameters name**  $(str)$  – name to use in the search query.

**find\_by\_tag**(*tag*, *wait\_time=None*) Find all elements of a given tag in current page.

Returns an instance of [ElementList](#page-76-0)

**Parameters**  $\text{tag}(str)$  **– tag to use in the search query.** 

**find\_by\_text**(*text=None*, *wait\_time=None*) Find elements on the current page by their text.

Returns an instance of [ElementList](#page-76-0)

**Parameters text**  $(str)$  – text to use in the search query.

**find\_by\_value**(*value*, *wait\_time=None*) Find elements on the current page by their value.

Returns an instance of [ElementList](#page-76-0)

**Parameters value**  $(str)$  – value to use in the search query.

**find\_by\_xpath**(*xpath*, *original\_find='xpath'*, *original\_query=None*, *wait\_time=None*) Return an instance of  $ElementList$ , using a xpath selector to query the current page content.

**Parameters**  $x$ **path**  $(str)$  – Xpath to use in the search query.

## **find\_option\_by\_text**(*text*)

Finds <option> elements by their text.

Returns an instance of [ElementList](#page-76-0)

**Parameters**  $\textbf{text}(str)$  **– text to use in the search query.** 

## **find\_option\_by\_value**(*value*)

Find <option> elements by their value.

Returns an instance of [ElementList](#page-76-0)

**Parameters value**  $(str)$  – value to use in the search query.

### **forward**()

The browser will navigate to the next URL in the history.

If there is no URL to forward, this method does nothing.

#### **get\_alert**(*wait\_time=None*)

Change the context for working with alerts and prompts.

For more details, check the *[docs about iframes, alerts and prompts](#page-65-0)*

#### **get\_iframe**(*frame\_reference*)

Change the context for working with iframes.

For more details, check the *[docs about iframes, alerts and prompts](#page-65-0)*

**html**

Source of current page.

**html\_snapshot**(*name="*, *suffix='.html'*, *encoding='utf-8'*, *unique\_file=True*) Write the current html to a file.

### Parameters

- **name**  $(str)$  File name.
- $\textbf{suffix}(str) \text{File extension}.$
- **encoding**  $(str)$  File encoding.
- **unique\_file** (str) If true, the filename will include a path to the system temp directory and extra characters at the end to ensure the file is unique.

Returns Full file name of the created html snapshot.

#### Return type str

```
is_element_not_present_by_css(css_selector, wait_time=None)
     Verify if an element is not present in the current page.
```
#### Parameters

- $\csc(s \, t \csc(\csc(s \, t \, \csc(\csc(\csc(m)))$
- **wait** time (int) Number of seconds to search.

Returns True if the element is not present and False if is present.

## Return type bool

```
is_element_not_present_by_id(id, wait_time=None)
     Verify if an element is not present in the current page.
```
#### Parameters

- **id**  $(str)$  id for the element.
- **wait\_time** (int) Number of seconds to search.

Returns True if the element is not present and False if is present.

#### Return type bool

**is\_element\_not\_present\_by\_name**(*name*, *wait\_time=None*) Verify if an element is not present in the current page.

#### Parameters

- **name**  $(str)$  name of the element.
- **wait\_time** (int) Number of seconds to search.

Returns True if the element is not present and False if is present.

### Return type bool

**is\_element\_not\_present\_by\_tag**(*tag*, *wait\_time=None*) Verify if an element is not present in the current page.

#### Parameters

- **tag**  $(str)$  tag of the element.
- **wait\_time** (int) Number of seconds to search.

Returns True if the element is not present and False if is present.

#### Return type bool

**is\_element\_not\_present\_by\_text**(*text*, *wait\_time=None*) Verify if an element is not present in the current page.

**Parameters** 

- **text**  $(str)$  text in the element.
- **wait\_time** (int) Number of seconds to search.

Returns True if the element is not present and False if is present.

Return type bool

**is\_element\_not\_present\_by\_value**(*value*, *wait\_time=None*) Verify if an element is not present in the current page.

## Parameters

- **value**  $(str)$  value in the element.
- **wait\_time** (int) Number of seconds to search.

Returns True if the element is not present and False if is present.

Return type bool

```
is_element_not_present_by_xpath(xpath, wait_time=None)
```
Verify if an element is not present in the current page.

## Parameters

- **xpath**  $(str)$  xpath of the element.
- **wait** time (int) Number of seconds to search.

Returns True if the element is not present and False if is present.

Return type bool

```
is_element_present_by_css(css_selector, wait_time=None)
```
Verify if an element is present in the current page.

## **Parameters**

- $\csc(s \, t \csc(\csc(\csc(1))))$  **css** (str) css selector for the element.
- **wait\_time** (int) Number of seconds to search.

Returns True if the element is present and False if is not present.

#### Return type bool

**is\_element\_present\_by\_id**(*id*, *wait\_time=None*) Verify if an element is present in the current page.

#### Parameters

- **id**  $(str)$  id for the element.
- **wait\_time** (int) Number of seconds to search.

Returns True if the element is present and False if is not present.

## Return type bool

**is\_element\_present\_by\_name**(*name*, *wait\_time=None*) Verify if an element is present in the current page.

#### Parameters

- **name**  $(str)$  name of the element.
- **wait** time  $(int)$  Number of seconds to search.

Returns True if the element is present and False if is not present.

#### Return type bool

**is\_element\_present\_by\_tag**(*tag*, *wait\_time=None*) Verify if an element is present in the current page.

#### Parameters

- **tag**  $(str)$  tag of the element.
- **wait\_time** (int) Number of seconds to search.

Returns True if the element is present and False if is not present.

Return type bool

**is\_element\_present\_by\_text**(*text*, *wait\_time=None*) Verify if an element is present in the current page.

#### Parameters

- **text**  $(str)$  text in the element.
- **wait\_time** (int) Number of seconds to search.

Returns True if the element is present and False if is not present.

## Return type bool

## **is\_element\_present\_by\_value**(*value*, *wait\_time=None*)

Verify if an element is present in the current page.

## Parameters

- **value**  $(str)$  value in the element.
- **wait\_time** (int) Number of seconds to search.

Returns True if the element is present and False if is not present.

## Return type bool

```
is_element_present_by_xpath(xpath, wait_time=None)
```
Verify if an element is present in the current page.

## Parameters

- **xpath**  $(str)$  xpath of the element.
- **wait\_time** (int) Number of seconds to search.

Returns True if the element is present and False if is not present.

#### Return type bool

**is\_text\_present**(*text*, *wait\_time=None*) Check if a piece of text is on the page.

Parameters

- **text**  $(str)$  text to use in the search query.
- **wait** time (int) Number of seconds to search for the text.

Returns True if finds a match for the text and False if not.

Return type bool

 $new$  **tab** (*url: str*)  $\rightarrow$  None

The browser will navigate to the given URL in a new tab.

```
Parameters ur1(str) – URL path.
```
#### **quit**()

Quit the browser, closing its windows (if it has one).

## **reload**()

Revisits the current URL.

**screenshot**(*name="*, *suffix='.png'*, *full=False*, *unique\_file=True*) Take a screenshot of the current page and save it locally.

### Parameters

- **name**  $(str)$  File name for the screenshot.
- **suffix**  $(str)$  File extension for the screenshot.
- **full**  $(boo1)$  If the screenshot should be full screen or not.
- **unique\_file** (bool) If true, the filename will include a path to the system temp directory and extra characters at the end to ensure the file is unique.

Returns Full file name of the created screenshot.

## Return type str

#### **select**(*name*, *value*)

Select an <option> element in an <select> element using the name of the <select> and the value of the <option>.

## Parameters

- **name**  $(str)$  name of the option element.
- **value**  $(str)$  Value to select.

## **Example**

**>>>** browser.select("state", "NY")

#### **title**

Title of current page.

## **type**(*name*, *value*, *slowly=False*)

Type a value into an element.

It's useful to test javascript events like keyPress, keyUp, keyDown, etc.

## Parameters

- **name**  $(str)$  name of the element to enter text into.
- **value**  $(str)$  Value to enter into the element.
- **slowly** (bool) If True, this function returns an iterator which will type one character per iteration.

#### **uncheck**(*name*)

Uncheck a checkbox by its name.

**Parameters name**  $(str)$  – name of the element to uncheck.

#### **Example**

```
>>> browser.uncheck("send-me-emails")
```
If you call brower.uncheck n times, the checkbox keeps unchecked, it never get checked.

To check a checkbox, take a look in the check method.

**url**

URL of current page.

**visit**(*url*)

Use the browser to navigate to the given URL.

Parameters  $ur1(str)$  – URL path.

# **2.17 Remote WebDriver**

# **2.17.1 Dependencies**

To use Remote WebDriver, the python bindings for Selenium 3 or Selenium 4 must be installed.

When splinter is installed via pip, the *selenium3* or *selenium4* extra argument can be provided. This will automatically install the latest version of Selenium 3 or Selenium 4, respectively.

python -m pip install splinter[selenium3]

### **Setting up the Remote WebDriver**

To use Remote WebDriver, you need to have access to a Selenium remote WebDriver server. Setting up one of these servers is beyond the scope of this document. However, some companies provide access to a [Selenium Grid](https://selenium.dev/documentation/en/grid/) as a service.

## **Usage**

To use the Remote WebDriver, use driver\_name="remote" when you create the Browser instance.

The browser\_name argument should then be used to specify the web browser. The other arguments match Selenium's [Remote WebDriver](https://selenium.dev/selenium/docs/api/py/webdriver_remote/selenium.webdriver.remote.webdriver.html) arguments.

[Desired Capabilities](https://selenium.dev/selenium/docs/api/py/webdriver/selenium.webdriver.common.desired_capabilities.html) will be set automatically based on Selenium's defaults. These can be expanded and/or replaced by providing your own.

The following example uses [LambdaTest](https://www.lambdatest.com/) (a company that provides Selenium Remote WebDriver servers as a service) to request an Chrome version 99 browser instance running on Windows 11.

```
# Specify the server URL
remote_server_url = 'http://YOUR_LT_USERNAME:YOUR_LT_ACCESS_KEY@@hub.lambdatest.com/
\rightarrowwd/hub'
with Browser(
    driver_name="remote",
    browser='Chrome',
    command_executor=remote_server_url,
```
(continues on next page)

(continued from previous page)

```
desired_capabilities = {
       'platform': 'Windows 11',
       'version': '99.0',
       'name': 'Test of Chrome 99 on WINDOWS',
    },
    keep_alive=True,
) as browser:
   browser.visit("https://www.lambdatest.com/selenium-playground/")
   browser.find_by_text('Simple Form Demo').first.click()
```
The following example uses [Sauce Labs](https://saucelabs.com) (a company that provides Selenium Remote WebDriver servers as a service) to request an Internet Explorer 9 browser instance running on Windows 7.

```
# Specify the server URL
remote_server_url = 'http://YOUR_SAUCE_USERNAME:YOUR_SAUCE_ACCESS_KEY@ondemand.
˓→saucelabs.com:80/wd/hub'
with Browser(
   driver_name="remote",
   browser='internetexplorer',
   command_executor=remote_server_url,
   desired_capabilities = {
      'platform': 'Windows 7',
      'version': '9',
      'name': 'Test of IE 9 on WINDOWS',
    },
   keep_alive=True,
) as browser:
   print("Link to job: https://saucelabs.com/jobs/{}".format(
         browser.driver.session_id))
   browser.visit("https://splinter.readthedocs.io")
   browser.find_by_text('documentation').first.click()
```
# **2.18 zope.testbrowser**

# **2.18.1 Dependencies**

To use the zope.testbrowser, the following must be installed:

[zope.testbrowser,](http://pypi.python.org/pypi/zope.testbrowser) [lxml,](https://pypi.python.org/pypi/lxml) [cssselect.](http://pypi.python.org/pypi/cssselect)

When splinter is installed via pip, the *zope.testbrowser* extra argument can be provided. This will automatically install Flask.

```
python -m pip install splinter[zope.testbrowser]
```
# **2.18.2 Usage**

To use the zope.testbrowser driver, all you need to do is pass the string zope.testbrowser when you create the Browser instance:

```
from splinter import Browser
browser = Browser('zope.testbrowser')
```
By default zope.testbrowser respects any robots.txt preventing access to a lot of sites. If you want to circumvent this you can call

```
browser = Browser('zope.testbrowser', ignore_robots=True)
```
Note: if you don't provide any driver to Browser function, firefox will be used.

# **2.18.3 API docs**

```
class splinter.driver.zopetestbrowser.ZopeTestBrowser(wait_time=2)
```
## **back**()

The browser will navigate to the previous URL in the history.

If there is no previous URL, this method does nothing.

**check**(*name*)

Check a checkbox by its name.

**Parameters name**  $(str)$  – name of the element to check.

## **Example**

**>>>** browser.check("agree-with-terms")

If you call browser.check n times, the checkbox keeps checked, it never get unchecked.

To uncheck a checkbox, take a look in the uncheck method.

#### **choose**(*name*, *value*)

Choose a value in a radio buttons group.

#### Parameters

- **name**  $(str)$  name of the element to enter text into.
- **value**  $(str)$  Value to choose.

## **Example**

You have two radio buttons in a page, with the name gender and values 'F' and 'M'.

```
>>> browser.choose('gender', 'F')
```
Then the female gender will be chosen.

#### **cookies**

A [CookieManager](#page-75-0) instance.

For more details, check the *[cookies manipulation section](#page-19-0)*.

#### **fill**(*name*, *value*)

Fill the field identified by name with the content specified by value.

## Parameters

- **name**  $(str)$  name of the element to enter text into.
- **value**  $(str)$  Value to enter into the element.

```
fill_form(field_values, form_id=None, name=None, ignore_missing=False)
```
Fill the fields identified by name with the content specified by value in a dict.

Currently, fill\_form supports the following fields: text, password, textarea, checkbox, radio and select.

Checkboxes should be specified as a boolean in the dict.

## Parameters

- **field\_values** (dict) Values for all the fields in the form, in the pattern of {field name: field value}
- **form**  $id(s \, t)$  Id of the form to fill. Can be used instead of name.
- **name**  $(str)$  Name of the form to fill.
- **ignore** missing  $(boo1)$  Ignore missing keys in the dict.

## **find\_by\_css**(*selector*)

Return an instance of  $ElementList$ , using a CSS selector to query the current page content.

Parameters **css\_selector** (str) – CSS Selector to use in the search query.

## **find\_by\_id**(*id\_value*)

Find an element on the current page by its id.

Even when only one element is find, this method returns an instance of  $ElementList$ 

**Parameters**  $id(str) - id$  **to use in the search query.** 

#### **find\_by\_name**(*name*)

Find elements on the current page by their name.

Return an instance of  $ElementList$ .

**Parameters name**  $(str)$  – name to use in the search query.

#### **find\_by\_tag**(*tag*)

Find all elements of a given tag in current page.

Returns an instance of [ElementList](#page-76-0)

**Parameters**  $\text{tag}(str)$  **– tag to use in the search query.** 

#### **find\_by\_text**(*text*)

Find elements on the current page by their text.

Returns an instance of [ElementList](#page-76-0)

**Parameters text**  $(str)$  – text to use in the search query.

#### **find\_by\_value**(*value*)

Find elements on the current page by their value.

Returns an instance of [ElementList](#page-76-0)

**Parameters value**  $(str)$  – value to use in the search query.

## **find\_by\_xpath**(*xpath*, *original\_find=None*, *original\_query=None*)

Return an instance of  $ElementList$ , using a xpath selector to query the current page content.

**Parameters**  $x$ **path**  $(str)$  – Xpath to use in the search query.

#### **find\_option\_by\_text**(*text*)

Finds <option> elements by their text.

Returns an instance of [ElementList](#page-76-0)

**Parameters text**  $(str)$  – text to use in the search query.

#### **find\_option\_by\_value**(*value*)

Find <option> elements by their value.

Returns an instance of [ElementList](#page-76-0)

**Parameters value**  $(str)$  – value to use in the search query.

#### **forward**()

The browser will navigate to the next URL in the history.

If there is no URL to forward, this method does nothing.

### **get\_alert**() → Any

Change the context for working with alerts and prompts.

For more details, check the *[docs about iframes, alerts and prompts](#page-65-0)*

```
get iframe (name: Any) \rightarrow Any
```
Change the context for working with iframes.

For more details, check the *[docs about iframes, alerts and prompts](#page-65-0)*

### **html**

Source of current page.

**html\_snapshot**(*name: str = "*, *suffix: str = '.html'*, *encoding: str = 'utf-8'*, *unique\_file: bool = True*)

 $\rightarrow$  str<br>Write the current html to a file.

#### Parameters

- **name**  $(str)$  File name.
- $\textbf{suffix}(str) \text{File extension}.$
- **encoding**  $(str)$  File encoding.
- **unique\_file** (str) If true, the filename will include a path to the system temp directory and extra characters at the end to ensure the file is unique.

Returns Full file name of the created html snapshot.

#### Return type str

#### **is\_text\_present**(*text*, *wait\_time=None*)

Check if a piece of text is on the page.

## Parameters

- **text**  $(str)$  text to use in the search query.
- **wait** time (int) Number of seconds to search for the text.

Returns True if finds a match for the text and False if not.

## Return type bool

 $new$  **tab** (*url: str*)  $\rightarrow$  None

The browser will navigate to the given URL in a new tab.

## Parameters  $ur1(str)$  – URL path.

### **quit**()

Quit the browser, closing its windows (if it has one).

## **reload**()

Revisits the current URL.

**screenshot**(*name: Optional[str] = None*, *suffix: Optional[str] = None*, *full: bool = False*, *unique\_file:*  $bool = True \rightarrow str$ 

Take a screenshot of the current page and save it locally.

#### Parameters

- **name**  $(str)$  File name for the screenshot.
- **suffix**  $(str)$  File extension for the screenshot.
- **full** (bool) If the screenshot should be full screen or not.
- **unique\_file** (bool) If true, the filename will include a path to the system temp directory and extra characters at the end to ensure the file is unique.

Returns Full file name of the created screenshot.

## Return type str

### **select**(*name*, *value*)

Select an <option> element in an <select> element using the name of the <select> and the value of the <option>.

## Parameters

- **name**  $(str)$  name of the option element.
- **value**  $(str)$  Value to select.

#### **Example**

**>>>** browser.select("state", "NY")

## **title**

Title of current page.

```
type (name: str, value: str, slowly: bool = False) \rightarrow str
      Type a value into an element.
```
It's useful to test javascript events like keyPress, keyUp, keyDown, etc.

#### Parameters

- **name**  $(str)$  name of the element to enter text into.
- **value**  $(str)$  Value to enter into the element.
- **slowly**  $(b \circ \circ l)$  If True, this function returns an iterator which will type one character per iteration.

## **uncheck**(*name*)

Uncheck a checkbox by its name.

**Parameters name**  $(str)$  – name of the element to uncheck.

#### **Example**

**>>>** browser.uncheck("send-me-emails")

If you call brower.uncheck n times, the checkbox keeps unchecked, it never get checked.

To check a checkbox, take a look in the check method.

**url**

URL of current page.

**visit**(*url*)

Use the browser to navigate to the given URL.

Parameters  $ur1(str)$  – URL path.

# **2.19 Django**

# **2.19.1 Dependencies**

To use the django driver, the following must be installed:

[django,](http://pypi.python.org/pypi/django) [lxml,](https://pypi.python.org/pypi/lxml) [cssselect.](http://pypi.python.org/pypi/cssselect)

When splinter is installed via pip, the *django* extra argument can be provided. This will automatically install Django.

```
python -m pip install splinter[django]
```
# **2.19.2 Usage**

To use the django driver, all you need to do is pass the string django when you create the Browser instance:

```
from splinter import Browser
browser = Browser('django')
```
Note: if you don't provide any driver to Browser function, firefox will be used.

# **2.19.3 API docs**

**class** splinter.driver.djangoclient.**DjangoClient**(*user\_agent=None*, *wait\_time=2*, *\*\*kwargs*)

## **back**()

The browser will navigate to the previous URL in the history.

If there is no previous URL, this method does nothing.

#### **check**(*name*)

Check a checkbox by its name.

**Parameters name**  $(str)$  – name of the element to check.

## **Example**

**>>>** browser.check("agree-with-terms")

If you call browser.check n times, the checkbox keeps checked, it never get unchecked.

To uncheck a checkbox, take a look in the uncheck method.

**choose**(*name*, *value*)

Choose a value in a radio buttons group.

## Parameters

- **name**  $(str)$  name of the element to enter text into.
- **value**  $(str)$  Value to choose.

## **Example**

You have two radio buttons in a page, with the name gender and values 'F' and 'M'.

**>>>** browser.choose('gender', 'F')

Then the female gender will be chosen.

#### **cookies**

A [CookieManager](#page-75-0) instance.

For more details, check the *[cookies manipulation section](#page-19-0)*.

#### **fill**(*name*, *value*)

Fill the field identified by name with the content specified by value.

## Parameters

- **name**  $(str)$  name of the element to enter text into.
- **value**  $(str)$  Value to enter into the element.

#### **fill\_form**(*field\_values*, *form\_id=None*, *name=None*, *ignore\_missing=False*)

Fill the fields identified by name with the content specified by value in a dict.

Currently, fill\_form supports the following fields: text, password, textarea, checkbox, radio and select.

Checkboxes should be specified as a boolean in the dict.

## **Parameters**

- **field\_values** (dict) Values for all the fields in the form, in the pattern of {field name: field value}
- **form**  $id(str) Id$  of the form to fill. Can be used instead of name.
- **name**  $(str)$  Name of the form to fill.
- **ignore\_missing** (bool) Ignore missing keys in the dict.

## **find\_by\_css**(*selector*)

Return an instance of  $ElementList$ , using a CSS selector to query the current page content.

**Parameters css\_selector** (str) – CSS Selector to use in the search query.

#### **find\_by\_id**(*id\_value*)

Find an element on the current page by its id.

Even when only one element is find, this method returns an instance of  $ElementList$ 

**Parameters**  $id(str) - id$  **to use in the search query.** 

#### **find\_by\_name**(*name*)

Find elements on the current page by their name.

Return an instance of [ElementList](#page-76-0).

**Parameters name**  $(str)$  – name to use in the search query.

### **find\_by\_tag**(*tag*)

Find all elements of a given tag in current page.

Returns an instance of [ElementList](#page-76-0)

**Parameters**  $\text{tag}(str) - \text{tag}$  **to use in the search query.** 

#### **find\_by\_text**(*text*)

Find elements on the current page by their text.

Returns an instance of [ElementList](#page-76-0)

**Parameters**  $\textrm{text } \textbf{text}$  ( $\textrm{str}$ ) – text to use in the search query.

#### **find\_by\_value**(*value*)

Find elements on the current page by their value.

Returns an instance of [ElementList](#page-76-0)

**Parameters value**  $(str)$  – value to use in the search query.

**find\_by\_xpath**(*xpath*, *original\_find=None*, *original\_query=None*) Return an instance of  $ElementList$ , using a xpath selector to query the current page content.

**Parameters**  $x$ **path**  $(str)$  – Xpath to use in the search query.

## **find\_option\_by\_text**(*text*)

Finds <option> elements by their text.

Returns an instance of [ElementList](#page-76-0)

**Parameters**  $\textbf{text}(str)$  **– text to use in the search query.** 

## **find\_option\_by\_value**(*value*)

Find <option> elements by their value.

Returns an instance of [ElementList](#page-76-0)

**Parameters value**  $(str)$  – value to use in the search query.

## **forward**()

The browser will navigate to the next URL in the history.

If there is no URL to forward, this method does nothing.

#### **get\_alert**() → Any

Change the context for working with alerts and prompts.

For more details, check the *[docs about iframes, alerts and prompts](#page-65-0)*

## **get\_iframe** ( $name: Any$ )  $\rightarrow Any$

Change the context for working with iframes.

For more details, check the *[docs about iframes, alerts and prompts](#page-65-0)*

#### **html**

Source of current page.

```
html_snapshot(name: str = ", suffix: str = '.html', encoding: str = 'utf-8', unique_file: bool = True)
                       \rightarrow str
```
Write the current html to a file.

## **Parameters**

- **name**  $(str)$  File name.
- $\textbf{suffix}(str) \text{File extension}.$
- **encoding**  $(str)$  File encoding.
- **unique\_file** (str) If true, the filename will include a path to the system temp directory and extra characters at the end to ensure the file is unique.

Returns Full file name of the created html snapshot.

#### Return type str

#### **is\_text\_present**(*text*, *wait\_time=None*)

Check if a piece of text is on the page.

## Parameters

- **text**  $(str)$  text to use in the search query.
- **wait** time (int) Number of seconds to search for the text.

Returns True if finds a match for the text and False if not.

#### Return type bool

#### $new$  **tab** (*url: str*)  $\rightarrow$  None

The browser will navigate to the given URL in a new tab.

Parameters  $ur1(str)$  – URL path.

#### **quit**()

Quit the browser, closing its windows (if it has one).

## **reload**()

Revisits the current URL.

**screenshot**(*name: Optional[str] = None*, *suffix: Optional[str] = None*, *full: bool = False*, *unique\_file:*

 $bool = True \rightarrow str$ Take a screenshot of the current page and save it locally.

#### Parameters

- **name**  $(str)$  File name for the screenshot.
- **suffix**  $(str)$  File extension for the screenshot.
- **full**  $(boo1)$  If the screenshot should be full screen or not.
- **unique\_file** (bool) If true, the filename will include a path to the system temp directory and extra characters at the end to ensure the file is unique.

Returns Full file name of the created screenshot.

## Return type str

```
select(name, value)
```
Select an <option> element in an <select> element using the name of the <select> and the value of the <option>.

## Parameters

- **name**  $(str)$  name of the option element.
- **value**  $(str)$  Value to select.

## **Example**

**>>>** browser.select("state", "NY")

## **title**

Title of current page.

**type** (*name: str, value: str, slowly: bool = False*)  $\rightarrow$  str Type a value into an element.

It's useful to test javascript events like keyPress, keyUp, keyDown, etc.

## **Parameters**

- **name**  $(str)$  name of the element to enter text into.
- **value**  $(str)$  Value to enter into the element.
- **slowly** (bool) If True, this function returns an iterator which will type one character per iteration.

## **uncheck**(*name*)

Uncheck a checkbox by its name.

**Parameters name**  $(s \, tr)$  – name of the element to uncheck.

#### **Example**

**>>>** browser.uncheck("send-me-emails")

If you call brower.uncheck n times, the checkbox keeps unchecked, it never get checked.

To check a checkbox, take a look in the check method.

## **url**

URL of current page.

```
visit(url)
```
Use the browser to navigate to the given URL.

```
Parameters url (str) – URL path.
```
# **2.20 Flask**

# **2.20.1 Dependencies**

To use the flask driver, the following must be installed:

[Flask,](https://pypi.python.org/pypi/Flask) [lxml,](https://pypi.python.org/pypi/lxml) [cssselect.](http://pypi.python.org/pypi/cssselect)

When splinter is installed via pip, the *flask* extra argument can be provided. This will automatically install Flask.

python -m pip install splinter[flask]

# **2.20.2 Usage**

To use the flask driver, you'll need to pass the string flask and an app instances via the app keyword argument when you create the Browser instance:

```
from splinter import Browser
browser = Browser('flask', app=app)
```
Note: if you don't provide any driver to Browser function, firefox will be used.

When visiting pages with the Flask client, you only need to provide a path rather than a full URL. For example:

browser.visit('/my-path')

# **2.20.3 API docs**

```
class splinter.driver.flaskclient.FlaskClient(app, user_agent=None, wait_time=2, cus-
                                                     tom_headers=None)
```
**back**()

The browser will navigate to the previous URL in the history.

If there is no previous URL, this method does nothing.

## **check**(*name*)

Check a checkbox by its name.

**Parameters name**  $(s \text{tr})$  – name of the element to check.

## **Example**

**>>>** browser.check("agree-with-terms")

If you call browser.check n times, the checkbox keeps checked, it never get unchecked.

To uncheck a checkbox, take a look in the uncheck method.

#### **choose**(*name*, *value*)

Choose a value in a radio buttons group.

## Parameters

- **name**  $(str)$  name of the element to enter text into.
- **value**  $(str)$  Value to choose.

## **Example**

You have two radio buttons in a page, with the name gender and values 'F' and 'M'.

```
>>> browser.choose('gender', 'F')
```
Then the female gender will be chosen.

## **cookies**

A [CookieManager](#page-75-0) instance.

For more details, check the *[cookies manipulation section](#page-19-0)*.

**fill**(*name*, *value*)

Fill the field identified by name with the content specified by value.

## Parameters

- **name**  $(str)$  name of the element to enter text into.
- **value**  $(str)$  Value to enter into the element.

**fill\_form**(*field\_values*, *form\_id=None*, *name=None*, *ignore\_missing=False*)

Fill the fields identified by name with the content specified by value in a dict.

Currently, fill\_form supports the following fields: text, password, textarea, checkbox, radio and select.

Checkboxes should be specified as a boolean in the dict.

## **Parameters**

- **field\_values** (dict) Values for all the fields in the form, in the pattern of {field name: field value}
- **form**  $id(str) Id$  of the form to fill. Can be used instead of name.
- **name**  $(str)$  Name of the form to fill.
- **ignore\_missing** (bool) Ignore missing keys in the dict.

## **find\_by\_css**(*selector*)

Return an instance of  $ElementList$ , using a CSS selector to query the current page content.

**Parameters css\_selector** (str) – CSS Selector to use in the search query.

## **find\_by\_id**(*id\_value*)

Find an element on the current page by its id.

Even when only one element is find, this method returns an instance of  $ElementList$ 

**Parameters**  $id(str) - id$  **to use in the search query.** 

## **find\_by\_name**(*name*)

Find elements on the current page by their name.

Return an instance of [ElementList](#page-76-0).

**Parameters name**  $(str)$  – name to use in the search query.

### **find\_by\_tag**(*tag*)

Find all elements of a given tag in current page.

Returns an instance of [ElementList](#page-76-0)

**Parameters**  $\text{tag}(str)$  **– tag to use in the search query.** 

## **find\_by\_text**(*text*)

Find elements on the current page by their text.

Returns an instance of  $E$ lement List

**Parameters text**  $(str)$  – text to use in the search query.

#### **find\_by\_value**(*value*)

Find elements on the current page by their value.

Returns an instance of [ElementList](#page-76-0)

**Parameters value**  $(str)$  – value to use in the search query.

**find\_by\_xpath**(*xpath*, *original\_find=None*, *original\_query=None*) Return an instance of  $ElementList$ , using a xpath selector to query the current page content.

**Parameters**  $x$ **path**  $(str)$  – Xpath to use in the search query.

#### **find\_option\_by\_text**(*text*)

Finds <option> elements by their text.

Returns an instance of [ElementList](#page-76-0)

**Parameters text**  $(str)$  – text to use in the search query.

## **find\_option\_by\_value**(*value*)

Find <option> elements by their value.

Returns an instance of [ElementList](#page-76-0)

**Parameters value**  $(str)$  – value to use in the search query.

## **forward**()

The browser will navigate to the next URL in the history.

If there is no URL to forward, this method does nothing.

## **get\_alert**() → Any

Change the context for working with alerts and prompts.

For more details, check the *[docs about iframes, alerts and prompts](#page-65-0)*

#### $get$ <sub>\_</sub>iframe(*name: Any*)  $\rightarrow$  Any

Change the context for working with iframes.

For more details, check the *[docs about iframes, alerts and prompts](#page-65-0)*

## **html**

Source of current page.

**html\_snapshot**(*name: str = "*, *suffix: str = '.html'*, *encoding: str = 'utf-8'*, *unique\_file: bool = True*)  $\rightarrow$  str

Write the current html to a file.

## **Parameters**

- **name**  $(str)$  File name.
- $\textbf{suffix}(str) \text{File extension}.$
- **encoding**  $(str)$  File encoding.
- **unique\_file**  $(s \nmid t)$  If true, the filename will include a path to the system temp directory and extra characters at the end to ensure the file is unique.

Returns Full file name of the created html snapshot.

#### Return type str

**is\_text\_present**(*text*, *wait\_time=None*)

Check if a piece of text is on the page.

#### **Parameters**

- **text**  $(str)$  text to use in the search query.
- **wait\_time** (int) Number of seconds to search for the text.

Returns True if finds a match for the text and False if not.

#### Return type bool

 $new\_tab(url: str) \rightarrow None$ The browser will navigate to the given URL in a new tab.

Parameters **url** (str) – URL path.

## **quit**()

Quit the browser, closing its windows (if it has one).

## **reload**()

Revisits the current URL.

**screenshot**(*name: Optional[str] = None*, *suffix: Optional[str] = None*, *full: bool = False*, *unique\_file:*  $bool = True \rightarrow str$ 

Take a screenshot of the current page and save it locally.

#### Parameters

- **name**  $(str)$  File name for the screenshot.
- **suffix**  $(str)$  File extension for the screenshot.
- **full** (bool) If the screenshot should be full screen or not.
- **unique\_file** (bool) If true, the filename will include a path to the system temp directory and extra characters at the end to ensure the file is unique.

Returns Full file name of the created screenshot.

## Return type str

**select**(*name*, *value*)

Select an <option> element in an <select> element using the name of the <select> and the value of the <option>.

## Parameters

- **name**  $(str)$  name of the option element.
- **value**  $(str)$  Value to select.

### **Example**

**>>>** browser.select("state", "NY")

## **title**

Title of current page.

**type** (*name: str, value: str, slowly: bool = False*)  $\rightarrow$  str Type a value into an element.

It's useful to test javascript events like keyPress, keyUp, keyDown, etc.

#### Parameters

- **name**  $(str)$  name of the element to enter text into.
- **value**  $(str)$  Value to enter into the element.
- **slowly**  $(boo1) -$  If True, this function returns an iterator which will type one character per iteration.

**uncheck**(*name*)

Uncheck a checkbox by its name.

**Parameters name**  $(str)$  – name of the element to uncheck.

#### **Example**

**>>>** browser.uncheck("send-me-emails")

If you call brower.uncheck n times, the checkbox keeps unchecked, it never get checked.

To check a checkbox, take a look in the check method.

**url**

URL of current page.

**visit**(*url*)

Use the browser to navigate to the given URL.

Parameters **url** (str) – URL path.

# **2.21 Dealing with HTTP status code and exceptions**

Note: After 0.8 version the *webdriver* (firefox, chrome) based drivers does not support http error handling.

## **2.21.1 Dealing with HTTP status code**

It's also possible to check which HTTP status code a browser.visit gets. You can use status\_code.is\_success to do the work for you or you can compare the status code directly:

```
browser.visit('http://cobrateam.info')
browser.status_code.is_success() # True
# or
browser.status_code == 200 # True
# or
browser.status_code.code # 200
```
The difference between those methods is that if you get a redirect (or something that is not an HTTP error), status\_code.is\_success will consider your response as successfully. The numeric status code can be accessed via status\_code.code.

# **2.22 Using HTTP Proxies**

Unauthenticated proxies are simple, you need only configure the browser with the hostname and port.

Authenticated proxies are rather more complicated, (see [RFC2617\)](http://www.ietf.org/rfc/rfc2617.txt)

# **2.22.1 Using an unauthenticated HTTP proxy with Firefox**

```
profile = {
    'network.proxy.http': YOUR_PROXY_SERVER_HOST,
    'network.proxy.http_port': YOUR_PROXY_SERVER_PORT,
    'network.proxy.ssl': YOUR_PROXY_SERVER_HOST,
    'network.proxy.ssl_port': YOUR_PROXY_SERVER_PORT,
    'network.proxy.type': 1
}
self.browser = Browser(self.browser_type, profile_preferences=profile)
```
# **2.22.2 Authenticated HTTP proxy with Firefox**

If you have access to the browser window, then the same technique will work for an authenticated proxy, but you will have to type the username and password in manually.

If this is not possible, for example on a remote CI server, then it is not currently clear how to do this. This document will be updated when more information is known. If you can help, please follow up on [https://github.com/cobrateam/](https://github.com/cobrateam/splinter/issues/359) [splinter/issues/359.](https://github.com/cobrateam/splinter/issues/359)

# <span id="page-65-0"></span>**2.23 Frames, alerts and prompts**

# **2.23.1 Using iframes**

You can use the get\_iframe method and the with statement to interact with iframes. You can pass the iframe's name, id, index, or web element to get\_iframe.

```
with browser.get_iframe('iframemodal') as iframe:
    iframe.do_stuff()
```
# **2.23.2 Handling alerts and prompts**

Chrome support for alerts and prompts is new in Splinter 0.4.

IMPORTANT: Only webdriver (Firefox and Chrome) has support for alerts and prompts.

You can interact with alerts and prompts using the get\_alert method.

```
alert = browser.get_alert()
alert.text
alert.accept()
alert.dismiss()
```
In case of prompts, you can answer it using the send\_keys method.

```
prompt = browser.get_alert()
prompt.text
prompt.send_keys('text')
prompt.accept()
prompt.dismiss()
```
You can also use the with statement to interact with both alerts and prompts.

```
with browser.get_alert() as alert:
    alert.do_stuff()
```
If there's no prompt or alert, get\_alert will return None. Remember to always use at least one of the alert/prompt ending methods (accept and dismiss). Otherwise, your browser instance will be frozen until you accept or dismiss the alert/prompt correctly.

# **2.24 API Documentation**

Welcome to the Splinter API documentation! Check what's inside:

# **2.24.1 Browser**

splinter.browser.**Browser**(*driver\_name='firefox'*, *retry\_count=3*, *\*args*, *\*\*kwargs*) Get a new driver instance.

Extra arguments will be sent to the driver instance.

If there is no driver registered with the provided driver\_name, this function will raise a [splinter.](#page-77-0) [exceptions.DriverNotFoundError](#page-77-0) exception.

## **Parameters**

- driver  $name(str)$  Name of the driver to use.
- **retry\_count**  $(int)$  Number of times to try and instantiate the driver.

Returns Driver instance

# **2.24.2 DriverAPI**

```
class splinter.driver.DriverAPI
    Basic driver API class.
```

```
back() \rightarrow \text{None}
```
The browser will navigate to the previous URL in the history.

If there is no previous URL, this method does nothing.

**check**(*name: str*) → None

Check a checkbox by its name.

**Parameters name**  $(str)$  – name of the element to check.

## **Example**

**>>>** browser.check("agree-with-terms")

If you call browser.check n times, the checkbox keeps checked, it never get unchecked.

To uncheck a checkbox, take a look in the [uncheck](#page-73-0) method.

**choose** (*name: str*, *value: str*)  $\rightarrow$  None Choose a value in a radio buttons group.

Parameters

- **name**  $(str)$  name of the element to enter text into.
- **value**  $(str)$  Value to choose.

## **Example**

You have two radio buttons in a page, with the name gender and values 'F' and 'M'.

**>>>** browser.choose('gender', 'F')

Then the female gender will be chosen.

#### **cookies**

A [CookieManager](#page-75-0) instance.

For more details, check the *[cookies manipulation section](#page-19-0)*.

**evaluate\_script**(*script: str*, *\*args*) → Any

Similar to [execute\\_script](#page-67-0) method.

Execute javascript in the browser and return the value of the expression.

**Parameters script**  $(str)$  – The piece of JavaScript to execute.

#### **Example**

**>>>** assert 4 == browser.evaluate\_script('2 + 2')

<span id="page-67-0"></span>**execute\_script**(*script: str*, *\*args*) → Any

Execute a piece of JavaScript in the browser.

Parameters **script**  $(str)$  – The piece of JavaScript to execute.

#### **Example**

```
>>> browser.execute_script('document.getElementById("body").innerHTML = "<p>
˓→Hello world!</p>"')
```
### **fill** (*name: str, value: str*)  $\rightarrow$  None

Fill the field identified by name with the content specified by value.

#### Parameters

- **name**  $(str)$  name of the element to enter text into.
- **value**  $(str)$  Value to enter into the element.

**fill form** (*field* values, *form id: Optional[str] = None*, *name: Optional[str] = None*)  $\rightarrow$  None Fill the fields identified by name with the content specified by value in a dict.

Currently, fill\_form supports the following fields: text, password, textarea, checkbox, radio and select.

Checkboxes should be specified as a boolean in the dict.

#### Parameters

- **field\_values** (dict) Values for all the fields in the form, in the pattern of {field name: field value}
- **form**  $id(s \, tr) Id$  of the form to fill. Can be used instead of name.
- **name**  $(str)$  Name of the form to fill.
- **ignore\_missing** (bool) Ignore missing keys in the dict.
- **find\_by\_css**(*css\_selector: str*) → splinter.element\_list.ElementList Return an instance of  $ElementList$ , using a CSS selector to query the current page content.

**Parameters css selector**  $(str)$  – CSS Selector to use in the search query.

 $find\_by\_id$  (*id: str*)  $\rightarrow$  splinter.element\_list.ElementList Find an element on the current page by its id.

Even when only one element is find, this method returns an instance of  $ElementList$ 

**Parameters**  $id(str) - id$  **to use in the search query.** 

 $find\_by\_name$  ( $name: str$ )  $\rightarrow$  splinter.element\_list.ElementList Find elements on the current page by their name.

Return an instance of  $E$ lementList.

**Parameters name**  $(str)$  – name to use in the search query.

 $find_by\_tag(tag: str) \rightarrow splinter.element\_list.ElementList$ Find all elements of a given tag in current page.

Returns an instance of [ElementList](#page-76-0)

**Parameters**  $\text{tag}(str)$  **– tag to use in the search query.** 

**find\_by\_text**(*text: str*) → splinter.element\_list.ElementList Find elements on the current page by their text.

Returns an instance of [ElementList](#page-76-0)

**Parameters text**  $(str)$  – text to use in the search query.

 $find_by_value(*value: str*) \rightarrow splinter.element_list.ElementList$ Find elements on the current page by their value.

Returns an instance of [ElementList](#page-76-0)

**Parameters value**  $(str)$  – value to use in the search query.

**find by xpath**(*xpath: str*)  $\rightarrow$  splinter.element list.ElementList Return an instance of  $ElementList$ , using a xpath selector to query the current page content.

**Parameters**  $x$ **path**  $(s \nvert x)$  – Xpath to use in the search query.

**find\_option\_by\_text**(*text: str*) → splinter.element\_list.ElementList Finds <option> elements by their text.

Returns an instance of [ElementList](#page-76-0)

**Parameters text**  $(str)$  – text to use in the search query.

**find\_option\_by\_value**(*value: str*) → splinter.element\_list.ElementList Find <option> elements by their value.

Returns an instance of [ElementList](#page-76-0)

**Parameters value**  $(str)$  – value to use in the search query.

## **forward** $() \rightarrow \text{None}$

The browser will navigate to the next URL in the history.

If there is no URL to forward, this method does nothing.

## **get**  $\text{alert}$ ()  $\rightarrow$  Any

Change the context for working with alerts and prompts.

For more details, check the *[docs about iframes, alerts and prompts](#page-65-0)*

**get\_iframe**(*name: Any*) → Any

Change the context for working with iframes.

For more details, check the *[docs about iframes, alerts and prompts](#page-65-0)*

## **html**

Source of current page.

**html\_snapshot**(*name: str = "*, *suffix: str = '.html'*, *encoding: str = 'utf-8'*, *unique\_file: bool = True*)

 $\rightarrow$  str<br>Write the current html to a file.

## Parameters

- **name**  $(str)$  File name.
- $\textbf{suffix}(str) \text{File extension}.$
- **encoding**  $(str)$  File encoding.
- **unique\_file** (str) If true, the filename will include a path to the system temp directory and extra characters at the end to ensure the file is unique.

Returns Full file name of the created html snapshot.

#### Return type str

**is\_element\_not\_present\_by\_css**(*css\_selector: str*, *wait\_time: Optional[int] = None*) → bool Verify if an element is not present in the current page.

### Parameters

- $\csc(s \, t)$   $\csc(s \, t)$   $\csc(s \, t)$   $\csc(s \, t)$
- **wait\_time** (int) Number of seconds to search.

Returns True if the element is not present and False if is present.

### Return type bool

**is\_element\_not\_present\_by\_id**(*id: str*, *wait\_time: Optional[int] = None*) → bool Verify if an element is not present in the current page.

#### Parameters

- $id(str) id$  for the element.
- **wait** time (int) Number of seconds to search.

Returns True if the element is not present and False if is present.

#### Return type bool

**is\_element\_not\_present\_by\_name**(*name: str*, *wait\_time: Optional[int] = None*) → bool Verify if an element is not present in the current page.

#### **Parameters**

- **name**  $(str)$  name of the element.
- **wait\_time** (int) Number of seconds to search.

Returns True if the element is not present and False if is present.

Return type bool

**is\_element\_not\_present\_by\_tag**(*tag: str*, *wait\_time: Optional[int] = None*) → bool Verify if an element is not present in the current page.

Parameters

- $\text{tag}(str)$  tag of the element.
- **wait** time  $(int)$  Number of seconds to search.

Returns True if the element is not present and False if is present.

Return type bool

**is\_element\_not\_present\_by\_text**(*text: str*, *wait\_time: Optional[int] = None*) → bool Verify if an element is not present in the current page.

## Parameters

- **text**  $(str)$  text in the element.
- **wait** time  $(int)$  Number of seconds to search.

Returns True if the element is not present and False if is present.

#### Return type bool

**is\_element\_not\_present\_by\_value**(*value: str*, *wait\_time: Optional[int] = None*) → bool Verify if an element is not present in the current page.

#### Parameters

- **value**  $(str)$  value in the element.
- **wait\_time** (int) Number of seconds to search.

Returns True if the element is not present and False if is present.

Return type bool

**is\_element\_not\_present\_by\_xpath**(*xpath: str*, *wait\_time: Optional[int] = None*) → bool Verify if an element is not present in the current page.

#### Parameters

- **xpath**  $(str)$  xpath of the element.
- **wait\_time** (int) Number of seconds to search.

Returns True if the element is not present and False if is present.

### Return type bool

**is\_element\_present\_by\_css**(*css\_selector: str*, *wait\_time: Optional[int] = None*) → bool Verify if an element is present in the current page.

#### Parameters

- $\csc(s t r) \csc\text{selector}$  for the element.
- **wait** time  $(int)$  Number of seconds to search.

Returns True if the element is present and False if is not present.

Return type bool

**is\_element\_present\_by\_id**(*id: str*, *wait\_time: Optional[int] = None*) → bool Verify if an element is present in the current page.

Parameters

- **id**  $(str)$  id for the element.
- **wait\_time** (int) Number of seconds to search.

Returns True if the element is present and False if is not present.

Return type bool

**is\_element\_present\_by\_name**(*name: str*, *wait\_time: Optional[int] = None*) → bool Verify if an element is present in the current page.

#### Parameters

- **name**  $(str)$  name of the element.
- **wait\_time** (int) Number of seconds to search.

Returns True if the element is present and False if is not present.

Return type bool

**is\_element\_present\_by\_tag**(*tag: str*, *wait\_time: Optional[int] = None*) → bool Verify if an element is present in the current page.

#### Parameters

- $\text{tag}(str)$  tag of the element.
- **wait** time (int) Number of seconds to search.

Returns True if the element is present and False if is not present.

Return type bool

**is\_element\_present\_by\_text**(*text: str*, *wait\_time: Optional[int] = None*) → bool Verify if an element is present in the current page.

#### Parameters

- **text**  $(str)$  text in the element.
- **wait\_time** (int) Number of seconds to search.

Returns True if the element is present and False if is not present.

#### Return type bool

**is\_element\_present\_by\_value**(*value: str*, *wait\_time: Optional[int] = None*) → bool Verify if an element is present in the current page.

#### Parameters

- **value**  $(str)$  value in the element.
- **wait\_time** (int) Number of seconds to search.

Returns True if the element is present and False if is not present.

## Return type bool

**is\_element\_present\_by\_xpath**(*xpath: str, wait\_time: Optional[int] = None*)  $\rightarrow$  bool Verify if an element is present in the current page.

## Parameters

- **xpath**  $(str)$  xpath of the element.
- **wait** time  $(int)$  Number of seconds to search.
<span id="page-72-0"></span>Returns True if the element is present and False if is not present.

Return type bool

**is\_text\_present** (*text: str, wait\_time: Optional[int]* =  $None$ )  $\rightarrow$  bool Check if a piece of text is on the page.

#### Parameters

- **text**  $(str)$  text to use in the search query.
- **wait** time (int) Number of seconds to search for the text.

Returns True if finds a match for the text and False if not.

Return type bool

```
new\_tab(url: str) \rightarrow None
```
The browser will navigate to the given URL in a new tab.

Parameters  $ur1(str)$  – URL path.

 $quit() \rightarrow None$ 

Quit the browser, closing its windows (if it has one).

 $reload() \rightarrow None$ 

Revisits the current URL.

**screenshot**(*name: Optional[str] = None*, *suffix: Optional[str] = None*, *full: bool = False*, *unique\_file:*  $bool = True \rightarrow str$ 

Take a screenshot of the current page and save it locally.

#### Parameters

- **name**  $(str)$  File name for the screenshot.
- **suffix**  $(str)$  File extension for the screenshot.
- **full** (bool) If the screenshot should be full screen or not.
- **unique\_file** (bool) If true, the filename will include a path to the system temp directory and extra characters at the end to ensure the file is unique.

Returns Full file name of the created screenshot.

#### Return type str

```
select (name: str, value: str) \rightarrow None
```
Select an <option> element in an <select> element using the name of the <select> and the value of the <option>.

#### Parameters

- **name**  $(str)$  name of the option element.
- **value**  $(str)$  Value to select.

### **Example**

**>>>** browser.select("state", "NY")

#### **title**

Title of current page.

<span id="page-73-2"></span>**type** (*name: str, value: str, slowly: bool = False*)  $\rightarrow$  str Type a value into an element.

It's useful to test javascript events like keyPress, keyUp, keyDown, etc.

#### Parameters

- **name**  $(str)$  name of the element to enter text into.
- **value**  $(str)$  Value to enter into the element.
- **slowly** (bool) If True, this function returns an iterator which will type one character per iteration.

#### **uncheck** (*name: str*)  $\rightarrow$  None

Uncheck a checkbox by its name.

**Parameters name** (str) – name of the element to uncheck.

#### **Example**

**>>>** browser.uncheck("send-me-emails")

If you call brower.uncheck n times, the checkbox keeps unchecked, it never get checked.

To check a checkbox, take a look in the [check](#page-66-0) method.

**url**

URL of current page.

```
\textbf{visit}(url: str) \rightarrow \textbf{None}
```
Use the browser to navigate to the given URL.

Parameters **url** (str) – URL path.

## **2.24.3 ElementAPI**

#### <span id="page-73-1"></span>**class** splinter.driver.**ElementAPI**

Basic element API class.

Any element in the page can be represented as an instance of ElementAPI.

Once you have an instance, you can easily access attributes like a dict:

```
>>> element = browser.find_by_id("link-logo").first
>>> assert element['href'] == 'https://splinter.readthedocs.io'
```
You can also interact with the instance using the methods and properties listed below.

```
check() \rightarrow None
```
Check the element, if it's "checkable" (e.g.: a checkbox).

If the element is already checked, this method does nothing. For unchecking elements, take a loot in the [uncheck](#page-74-0) method.

#### **checked**

Get the checked status of the element.

#### <span id="page-74-1"></span>**Example**

```
>>> element.check()
>>> assert element.checked
>>> element.uncheck()
>>> assert not element.checked
```
**clear**()  $\rightarrow$  None

Reset the field value.

**click**()  $\rightarrow$  None Click the element.

**fill** (*value: str*)  $\rightarrow$  None Fill the element with text content.

**Parameters value**  $(str)$  – Value to enter into the element.

**has\_class**(*class\_name: str*) → bool Indicates whether the element has the given class.

 ${mouse\_out}() \rightarrow None$ Move the mouse away from the element.

**mouse**  $over() \rightarrow None$ Move the mouse over the element.

**screenshot**(*name: Optional[str] = None*, *suffix: Optional[str] = None*, *full: bool = False*, *unique\_file:*  $bool = True \rightarrow str$ Take a screenshot of the element.

**select** (*value: str, slowly: bool = False*)  $\rightarrow$  None Select an <option> element in the element using the value of the <option>.

#### **Example**

**>>>** element.select("NY")

#### **shadow\_root**

Get the shadow root of an element's shadow DOM.

**text**

All of the text within the element. HTML tags are stripped.

**type** (*value: str, slowly: bool = False*)  $\rightarrow$  str

Type the value in the element.

If slowly is True, this function returns an iterator which will type one character per iteration.

It's useful to test javascript events like keyPress, keyUp, keyDown, etc.

#### **Example**

```
>>> from selenium.webdriver.common.keys import Keys
>>> ElementAPI.type(Keys.RETURN)
```
<span id="page-74-0"></span>**uncheck**() → None

Uncheck the element, if it's "checkable" (e.g.: a checkbox).

<span id="page-75-3"></span>If the element is already unchecked, this method does nothing. For checking elements, take a loot in the [check](#page-73-0) method.

**value**

Value of the element, usually a form element

**visible**

Get the visibility status of the element.

### <span id="page-75-2"></span>**2.24.4 CookieManager**

```
class splinter.cookie_manager.CookieManagerAPI(driver)
```
An API that specifies how a splinter driver deals with cookies.

You can [add](#page-75-0) cookies using the add method, and remove one or all cookies using the  $de \text{let } e$  method.

A CookieManager acts like a dict, so you can access the value of a cookie through the [] operator, passing the cookie identifier:

```
>>> cookie_manager.add({'name': 'Tony'})
>>> assert cookie_manager['name'] == 'Tony'
```
<span id="page-75-0"></span> $\mathbf{add}(\mathit{cookie}, \mathit{**} \mathit{kways}) \rightarrow \mathit{None}$ 

Add a cookie.

Extra arguments will be used to build the cookie.

**Parameters**  $\cosh(e(\text{dist}) - \cosh(\text{key}(x)))$  **an identifier for the cookie value.** 

#### **Examples**

```
>>> cookie_manager.add({'name': 'Tony'})
>>> browser.cookies.add({'cookie_name': 'cookie_value'}, path='/cookiePath')
```
#### **all**(*verbose: bool = False*)

Get all of the cookies.

Note: If you're using any webdriver and want more info about the cookie, set the *verbose* parameter to *True* (in other drivers, it won't make any difference). In this case, this method will return a list of dicts, each with one cookie's info.

#### **Examples**

```
>>> cookie_manager.add({'name': 'Tony'})
>>> cookie_manager.all()
[{'name': 'Tony'}]
```
Returns All the available cookies.

```
delete(*cookies) → None
```
Delete one or more cookies.

You can pass all the cookies identifier that you want to delete.

If identifiers are provided, all cookies are deleted.

Parameters **cookies** (*list*) – Identifiers for each cookie to delete.

#### <span id="page-76-1"></span>**Examples**

```
>>> cookie_manager.delete() # deletes all cookies
>>> cookie_manager.delete(
    'name', 'birthday', 'favorite_color') # deletes these three cookies
>>> cookie_manager.delete('name') # deletes one cookie
```
**delete**  $all() \rightarrow None$ 

Delete all cookies.

## <span id="page-76-0"></span>**2.24.5 ElementList**

```
class splinter.element_list.ElementList(list, driver=None, find_by=None, query=None)
    Bases: object
```
Collection of elements.

Each member of the collection is by default an instance of [ElementAPI](#page-73-1).

Beyond the traditional list methods, ElementList provides some other methods, listed below.

There is a peculiar behavior on ElementList: you never get an IndexError. Instead, you get an [ElementDoesNotExist](#page-77-0) exception when trying to access a non-existent item:

```
>>> element_list = ElementList([])
>>> element_list[0] # raises ElementDoesNotExist
```
#### **first**

An alias to the first element of the list.

#### **Example**

**>>>** assert element\_list[0] == element\_list.first

```
is\_empty() \rightarrow bool
```
Check if the ElementList is empty.

Returns True if the list is empty, else False

Return type bool

#### **last**

An alias to the last element of the list.

#### **Example**

**>>>** assert element\_list[-1] == element\_list.last

## **2.24.6 Request handling**

**class** splinter.request\_handler.status\_code.**StatusCode**(*status\_code*, *reason*)

**code = None**

<span id="page-77-3"></span>200)

Type Code of the response (example

#### **is\_success**()

Returns True if the response was succeed, otherwise, returns False.

```
reason = None
```
Success)

Type A message for the response (example

### <span id="page-77-1"></span>**2.24.7 Exceptions**

```
class splinter.exceptions.DriverNotFoundError
     Exception raised when a driver is not found.
```
#### **Example**

```
>>> from splinter import Browser
>>> b = Browser('unknown driver') # raises DriverNotFoundError
```
#### <span id="page-77-0"></span>**class** splinter.exceptions.**ElementDoesNotExist**

Exception raised when an element is not found in the page.

The exception is raised only when someone tries to access the element, not when the driver is finding it.

#### **Example**

```
>>> elements = browser.find_by_id('unknown-id') # returns an empty list
>>> elements[0] # raises ElementDoesNotExist
```
# <span id="page-77-2"></span>**2.25 Selenium Keys**

With Splinter's type() method, you can use Selenium's Keys implementation.

```
from selenium.webdriver.common.keys import Keys
from splinter import Browser
browser = Browser()
browser.type(Keys.RETURN)
```
The full list of all supported keys can be found at the official Selenium documentation: [sele](https://seleniumhq.github.io/selenium/docs/api/py/webdriver/selenium.webdriver.common.keys.html)[nium.webdriver.common.keys](https://seleniumhq.github.io/selenium/docs/api/py/webdriver/selenium.webdriver.common.keys.html)

# **2.26 Changelog**

### **2.26.1 What's New in Splinter 0.0.1?**

### **Features**

- support to firefox selenium 2 driver
- support to zope test browser
- navigating with Browser.visit
- get the title of the visited page
- get the html content of the visited page
- visited page's url can be accessed by the url attribute
- finding first element by tag, xpath, css selector, name and id
- find first link by xpath or text
- interacting with forms: text input, file, radio and check button
- verifying if element is visible or invisible
- executing and evaluating javascript
- debug with save and open page

## **2.26.2 What's New in Splinter 0.0.2?**

#### **Features**

- fill instead of fill\_in to fill inputs
- support to google chrome selenium 2 driver
- form interactions now support select
- issue #11: improve find's methods to return all/first/last elements

now finder methods (find\_by\_name, find\_by\_css\_selector, find\_by\_tag, find\_by\_id, find\_by\_xpath) returns a ElementList object that contains a list of all found elements:

browser.find\_by\_name('name')

.first - to find first element

browser.find\_by\_name('name').first

.last - to find last element

browser.find\_by\_name('name').last

#### And additionally, using index

```
browser.find_by_name('name')[1]
```
An id should be unique in a web page, so find\_by\_id() method always returns a list with a single element.

#### **Backward incompatible changes**

- issue #24 remove save\_and\_open\_page method from splinter api. This feature is out of splinter's scope, hence should be implemented as an external package.
- now finder methods (find\_by\_name, find\_by\_css\_selector, find\_by\_tag, find\_by\_id, find\_by\_xpath) returns a list with elements, to get the first element founded use *first* attribute

browser.find\_by\_name('name').first

## **2.26.3 What's New in Splinter 0.0.3?**

#### **Features**

- now splinter use selenium 2.0b3 for firefox and chrome driver
- zope.testbrowser.browser dependency is not required
- new method for reload a page
- find\_by\_css\_selector is now deprecated, use find\_by\_css instead
- deprecated methods now throw "DeprecationWarning"
- methods for verify if element or text is present
- find\_by methods wait for element
- added support for iframes and alerts
- added more specific exception messages for not found elements

#### **Backward incompatible changes**

• you should update your selenium to 2.0b3 version

# **2.26.4 What's New in Splinter 0.1?**

#### **Features**

- capability to handle HTTP errors (using an exception) in Selenium drivers (Firefox and Chrome)
- capability to work with HTTP status code in Selenium drivers (Firefox and Chrome)
- browsing history (back and forward methods in Browser class)
- improvements in documentation

#### **Bugfixes**

- fixed Chrome driver instability
- fixed Browser.choose behaviour
- fixed WebDriver silenting routine

#### **Backward incompatible changes**

• you should update your selenium to 2.0rc2 version

# **2.26.5 What's New in Splinter 0.1.1?**

• compatibility with Firefox 5

## **2.26.6 What's New in Splinter 0.10.0?**

- Scroll to elements before to execute action chains ()
- Using *options* instead *firefox\_options* to avoid warnings [\(https://github.com/cobrateam/splinter/pull/634\)](https://github.com/cobrateam/splinter/pull/634)
- Add support for *\*args* parameter in *execute script* [\(https://github.com/cobrateam/splinter/issues/436\)](https://github.com/cobrateam/splinter/issues/436)
- Implement *\_\_ne\_\_* in *StatusCode* [\(https://github.com/cobrateam/splinter/issues/460\)](https://github.com/cobrateam/splinter/issues/460)
- Using the new syntax *switch\_to\_alert* instead *switch\_to.alert* to avoid webdriver warnings.
- *CookieManager.* eq\_\_\_ returns a bool value [\(https://github.com/cobrateam/splinter/issues/](https://github.com/cobrateam/splinter/issues)308<Paste>)
- Fix find\_by\_text to be used inside a chain [\(https://github.com/cobrateam/splinter/issues/6281\)](https://github.com/cobrateam/splinter/issues/6281)
- Add support for selenium 3.141.0

## **2.26.7 What's New in Splinter 0.11.0?**

- Browser.get alert() returns Alert instead of a wrapper object
- Add *browser.html\_snapshot* method
- Allow browser.get\_iframe() to accept a web element
- Fix mouse\_out method
- ElementList is no longer a subclass of list
- Browser.get\_alert() now waits for alert to present
- Use 'switch\_to.alert' instead of deprecated 'switch\_to\_alert'

## **2.26.8 What's New in Splinter 0.12.0?**

- *find\_by\_text* now handle strings with quotation marks [\(https://github.com/cobrateam/splinter/issues/457\)](https://github.com/cobrateam/splinter/issues/457)
- *find\_link\_by* methods are now chainable [\(https://github.com/cobrateam/splinter/pull/699\)](https://github.com/cobrateam/splinter/pull/699)
- *ElementList.\_\_getattr\_\_()* no longer hide ElementNotFound [\(https://github.com/cobrateam/splinter/pull/707\)](https://github.com/cobrateam/splinter/pull/707)
- Firefox headless mode now handle custom firefox binary option [\(https://github.com/cobrateam/splinter/pull/](https://github.com/cobrateam/splinter/pull/714) [714\)](https://github.com/cobrateam/splinter/pull/714)
- Firefox driver now respects headless option in subsequent calls [\(https://github.com/cobrateam/splinter/pull/715\)](https://github.com/cobrateam/splinter/pull/715)
- *Browser.get\_alert()* returns None if no alert exists [\(https://github.com/cobrateam/splinter/issues/387\)](https://github.com/cobrateam/splinter/issues/387)
- Retry WebElement.click if Exception is thrown [\(https://github.com/cobrateam/splinter/pull/725\)](https://github.com/cobrateam/splinter/pull/725)
- *find* by methods in WebDriverElement now uses retry mechanism [\(https://github.com/cobrateam/splinter/pull/](https://github.com/cobrateam/splinter/pull/727) [727\)](https://github.com/cobrateam/splinter/pull/727)
- *is\_not\_present/visible* returns True immediately after not finding anything [\(https://github.com/cobrateam/](https://github.com/cobrateam/splinter/pull/732) [splinter/pull/732\)](https://github.com/cobrateam/splinter/pull/732)
- Accept all valid arguments for Remote WebDriver [\(https://github.com/cobrateam/splinter/pull/734\)](https://github.com/cobrateam/splinter/pull/734)
- Allow ActionChains when using Remote WebDriver [\(https://github.com/cobrateam/splinter/pull/738\)](https://github.com/cobrateam/splinter/pull/738)

## **2.26.9 What's New in Splinter 0.13.0?**

- Patch Remote WebDriver to add retry attempts [\(https://github.com/cobrateam/splinter/pull/742\)](https://github.com/cobrateam/splinter/pull/742)
- Add driver attribute to WebDriverElement. This fixes an issue where mouse interaction fails on nested elements [\(https://github.com/cobrateam/splinter/pull/740\)](https://github.com/cobrateam/splinter/pull/740)
- Fix WebDriverElement.select and .select\_by\_text to search only inside the parent element [\(https://github.com/](https://github.com/cobrateam/splinter/pull/729) [cobrateam/splinter/pull/729\)](https://github.com/cobrateam/splinter/pull/729)
- find\_by with 0 second wait\_time only checks once [\(https://github.com/cobrateam/splinter/pull/739\)](https://github.com/cobrateam/splinter/pull/739)
- Fix FlaskClient redirects [\(https://github.com/cobrateam/splinter/pull/721\)](https://github.com/cobrateam/splinter/pull/721)

## **2.26.10 What's New in Splinter 0.14.0?**

- Add FindLinks api to non-webdrivers [\(https://github.com/cobrateam/splinter/pull/762\)](https://github.com/cobrateam/splinter/pull/762)
- Add support for zope in python3 [\(https://github.com/cobrateam/splinter/pull/771\)](https://github.com/cobrateam/splinter/pull/771)
- Fix WebDriverElement.screenshot when parent is a WebDriverElement [\(https://github.com/cobrateam/splinter/](https://github.com/cobrateam/splinter/pull/769) [pull/769\)](https://github.com/cobrateam/splinter/pull/769)
- Improve firefox headless support [\(https://github.com/cobrateam/splinter/pull/768\)](https://github.com/cobrateam/splinter/pull/768)
- Fix mouse out on elements in the left corner of the viewport [\(https://github.com/cobrateam/splinter/pull/766\)](https://github.com/cobrateam/splinter/pull/766)
- Fix fullscreen argument for firefox [\(https://github.com/cobrateam/splinter/pull/765\)](https://github.com/cobrateam/splinter/pull/765)
- Fix unexpected keyword argument 'original\_find' [\(https://github.com/cobrateam/splinter/pull/758\)](https://github.com/cobrateam/splinter/pull/758)
- Fix incorrect error thrown when missing chrome/geckodriver [\(https://github.com/cobrateam/splinter/pull/749\)](https://github.com/cobrateam/splinter/pull/749)
- Make find\_by\_value works with button elements [\(https://github.com/cobrateam/splinter/pull/746\)](https://github.com/cobrateam/splinter/pull/746)

# **2.26.11 What's New in Splinter 0.15.0?**

- Add more input types to Webdriver clear() [\(https://github.com/cobrateam/splinter/pull/780\)](https://github.com/cobrateam/splinter/pull/780)
- Standardize init of CookieManager [\(https://github.com/cobrateam/splinter/pull/795\)](https://github.com/cobrateam/splinter/pull/795)
- Add delete all method to CookieManager [\(https://github.com/cobrateam/splinter/pull/797\)](https://github.com/cobrateam/splinter/pull/797)
- Warn user when cookies list is used [\(https://github.com/cobrateam/splinter/pull/801\)](https://github.com/cobrateam/splinter/pull/801)
- Added retry\_count to get\_driver [\(https://github.com/cobrateam/splinter/pull/754\)](https://github.com/cobrateam/splinter/pull/754)
- Fix full screen screenshot [\(https://github.com/cobrateam/splinter/pull/810\)](https://github.com/cobrateam/splinter/pull/810)
- Add flag to ignore missing fields in fill\_form [\(https://github.com/cobrateam/splinter/pull/821\)](https://github.com/cobrateam/splinter/pull/821)
- Opening a link in a new tab [\(https://github.com/cobrateam/splinter/pull/800\)](https://github.com/cobrateam/splinter/pull/800)

# **2.26.12 What's New in Splinter 0.16.0?**

- Pin Selenium < 4.0 [\(https://github.com/cobrateam/splinter/pull/930\)](https://github.com/cobrateam/splinter/pull/930)
- Add support for Microsoft Edge [\(https://github.com/cobrateam/splinter/pull/912\)](https://github.com/cobrateam/splinter/pull/912)
- Accept extra arguments for cookies [\(https://github.com/cobrateam/splinter/pull/895\)](https://github.com/cobrateam/splinter/pull/895)
- Fix lxmldriver url join when form action is empty [\(https://github.com/cobrateam/splinter/pull/900\)](https://github.com/cobrateam/splinter/pull/900)
- Use io.open() to fix encoding issues on some platforms [\(https://github.com/cobrateam/splinter/pull/904\)](https://github.com/cobrateam/splinter/pull/904)
- allow passing options to Firefox webdriver [\(https://github.com/cobrateam/splinter/pull/892\)](https://github.com/cobrateam/splinter/pull/892)

## **Backward incompatible changes**

• Remove sending a list of cookie dicts to CookieManager.add() [\(https://github.com/cobrateam/splinter/pull/799\)](https://github.com/cobrateam/splinter/pull/799)

## **2.26.13 What's New in Splinter 0.17.0?**

- Added parameter to DriverAPI.screenshot and ElementAPI.screenshot to indicate if unique filename should be ensured [\(https://github.com/cobrateam/splinter/pull/949\)](https://github.com/cobrateam/splinter/pull/949)
- Added Selenium 4 support

### **Backward incompatible changes**

- Removed python 2.7 support [\(https://github.com/cobrateam/splinter/pull/952\)](https://github.com/cobrateam/splinter/pull/952)
- Selenium 3 is no longer installed by default. To install Selenium 3, use the *selenium3* extra argument

python -m pip install splinter[selenium3]

# **2.26.14 What's New in Splinter 0.18.0?**

Added: \* WebDriverElement() now implements the *shadow\_root* property. This returns a ShadowRootElement() object to interact with the shadow root of an element. \* Failed driver imports are logged at the debug level instead of silently ignored \* *browser.html\_snapshot()* now takes the optional *unique\_file* argument. Setting this to False will disable the addition of random characters to the filename.

Changed: \* repr(ElementList()) now returns the repr of the internal container. \* Driver.find\_link\_by\_<x> methods have been removed. Use Driver.links.find\_by\_<x>. \* Screenshot taken by WebDriverElement.screenshot() now implements Selenium's element screenshot instead of cropping a full page screenshot. \* Flask/Django's back/forward methods more accurately store browsing history \* Official Python 3.6 support has been removed

Fixed: \* 0.17.0 would report as 0.16.0. 0.18.0 reports correctly. \* When using Firefox, extensions can now be installed

# **2.26.15 What's New in Splinter 0.18.1?**

Changed: \* Set Firefox preferences through options instead of FirefoxProfile

Fixed: \* Use dedicated logger in browser.py to avoid clobbing other Python logging \* Removed required selenium import for error handling, making it possible to use splinter without installing selenium (as long as a selenium driver isn't used)

## **2.26.16 What's New in Splinter 0.2?**

### **Features**

- *[cookies manipulation](#page-19-0)*
- find elements within an element
- improvements in *ElementList*

#### **Backward incompatible changes**

• you should update your selenium to 2.1.0 version and your chrome driver. See more in *[suport to new chrome](#page-21-0) [driver](#page-21-0)*

## **2.26.17 What's New in Splinter 0.3?**

#### **Features**

- support for browser extensions on *[Firefox driver](#page-30-0)*
- support for Firefox profiles on *[Firefox driver](#page-30-0)*
- support for mouse over and mouse out on *[Chrome driver](#page-21-0)*
- support for finding and clicking links by partial text and href
- support for [finding by value](#page-68-0)

#### **Documentation improvements**

- complete *[API reference](#page-66-1)*
- instructions on *[new drivers creation](#page-92-0)*

#### **Backward incompatible changes**

• changes on *[cookies manipulation](#page-19-0)*. Affects only who used *[cookies.delete](#page-75-1)* passing the cookie keyword.

#### Before version 0.3:

```
>>> driver.cookies.delete(cookie='whatever')
```
#### Now:

```
>>> driver.cookies.delete('whatever')
```
## **Bugfixes**

• Fixed cookies behavior on Chrome driver (it was impossible to delete one cookie, Chrome was always deleting all cookies)

# **2.26.18 What's New in Splinter 0.4?**

### **Features**

- support for double click, right click, drag and drop and other *[mouse interactions](#page-14-0)* (only *[Chrome](#page-21-0)* driver)
- support for Python 2.5

#### **Documentation improvements**

- improved *[API docs](#page-66-1)*
- added docs for is text present method
- added API docs for is\_element\_present\_by\_\* methods
- added docs for *[mouse interactions](#page-14-0)*

#### **Deprecations**

- simplified name of Selenium drivers, they're just chrome and firefox now (instead of webdriver. chrome and webdriver.firefox). The older names were deprecated.
- changed name of mouseover and mouseout methods to mouse over and mouse out

## **IMPORTANT**

The following deprecated methods will be **removed** in the next splinter release (0.5) from Browser classes:

- fill\_in
- find\_by\_css\_selector
- is\_element\_present\_by\_css\_selector
- is\_element\_not\_present\_by\_css\_selector

# **2.26.19 What's New in Splinter 0.4.1?**

#### **Features**

- Partial Windows support
- Internet Explorer driver
- Added type and fill methods to *[ElementAPI](#page-66-2)*.
- Updated selenium to 2.13.1

# **2.26.20 What's New in Splinter 0.4.10?**

This version does not work with firefox 17.

#### **Improvements**

- remove deprecated driver names
- update lxml version
- update selenium version to 2.29

### **Bugfix**

- set user-agent for request\_handler requests
- update zope.testbrowser documentation regarding dependencies (cssselect)
- fix URL checking in request\_handler (support for HTTPS)

## **2.26.21 What's New in Splinter 0.4.2?**

#### **Features**

• added new *browser* method *form\_fill* to fill all form fields in one command

### **Bugfixes**

• fixed a bug in setup.py

## **2.26.22 What's New in Splinter 0.4.3?**

### **Features**

• Updated selenium to 2.14

# **2.26.23 What's New in Splinter 0.4.4?**

#### **Features**

- Updated selenium to 2.17
- Method to change user-agent
- *dismiss* method in alert element

#### **Bugfixes**

• request\_handler now works with querystring

# **2.26.24 What's New in Splinter 0.4.4.1?**

## **Bugfixes**

• update selenium version, to work with latest Firefox version

# **2.26.25 What's New in Splinter 0.4.7?**

## **Features**

- has class method on Element
- fix documentation

### **Bugfixes and improvements**

• improving *find\_by\_css* method to use native methods from drivers

# **2.26.26 What's New in Splinter 0.4.8?**

### **Features**

- html and outer\_html property on Element
- profile\_preferences option to Firefox driver
- Support for handling browser pop-up windows for Firefox/Chrome drivers.

# **2.26.27 What's New in Splinter 0.4.9?**

This version does not works with firefox 17.

### **Features**

• support for selenium remote web driver.

## **Bugfix**

- is\_text\_present and is\_text\_not\_present works with html without body.
- fixed zopetestdriver attach\_file behaviour.

# **2.26.28 What's New in Splinter 0.5.0?**

#### **Features**

- support for phantomjs web driver.
- zopetestdriver support is\_text\_present.

## **Bugfix**

• fixed an unicode issue with setup.py.

# **2.26.29 What's New in Splinter 0.5.2?**

### **Improvements**

• support password field.

# **2.26.30 What's New in Splinter 0.5.3?**

### **Improvement**

- added kwargs to the Chrome driver constructor
- updated selenium to 2.33.0.

### **Bugfix**

• fixed <about:blank> behaviour #233.

# **2.26.31 What's New in Splinter 0.5.4?**

### **Improvement**

• implemented *browser.cookies.all()* - #240.

## **Bugfix**

• *browser.type()* works with textarea - #216.

# **2.26.32 What's New in Splinter 0.5.5?**

#### **Improvements**

- Handle "internet explorer" as remote driver.
- implemented *get\_screenshot\_as\_file*.
- *fill\_form* now supports custom field types.
- More robust *find\_link\_by\_partial\_text*.
- support for selenium 2.39.0.
- support for zope.testbrowser 4.0.4.

# **2.26.33 What's New in Splinter 0.6.0?**

## **Features**

• support for django test client.

## **2.26.34 What's New in Splinter 0.7.0?**

### **Features**

- Support for mouse over, mouse out in Firefox driver.
- New flask test client driver.
- Better support for browser windows.
- Support for custom headers in PhantomJS driver.
- Added webdriver fullscreen support.
- Added a way to wait until element is visible.

#### **Bugfix**

- Support encoding in django client and zopetestbrowser drivers.
- Browser.cookies.all() are more consistent and added a verbose mode.

# **2.26.35 What's New in Splinter 0.7.1?**

- support Selenium 2.45.0.
- Django Client supports *\*\*kwargs* parameters on constructor.
- Django Client handle redirects.
- ZopeTestBrowser has the *ignore\_robots* parameter.

## **2.26.36 What's New in Splinter 0.7.2?**

• fix Python 3 compatibility, improving enconding/decoding in *browser.title* and *browser.html* - [#380](https://github.com/cobrateam/splinter/pull/380)

## **2.26.37 What's New in Splinter 0.7.3?**

- support selenium 2.47.1
- add *select\_by\_text* method
- add *find\_by\_text*, *is\_element\_present\_by\_text*, *is\_element\_not\_present\_by\_text*
- improved support to python 3
- cookie support for remote webdriver
- get *status\_code* by lazy evaluation. It should minimize the proxy and duplicated requests problems

### **django client**

- improved *is\_text\_present* performance. djangoclient doesn't have to wait for load
- support django 1.7 and 1.8
- fixed several bugs with python3 compatibility
- added default extra headers: *SERVER\_PORT*, *SERVER\_NAME* and *User-Agent*
- support custom headers

## **2.26.38 What's New in Splinter 0.7.4?**

- support Selenium 2.53.6
- find\_by\_text support quotes [\(#420\)](https://github.com/cobrateam/splinter/pull/420).
- Selenium capabilities for Firefox driver [\(#417\)](https://github.com/cobrateam/splinter/pull/417).
- multi-select support for Django and Flask [\(#443\)](https://github.com/cobrateam/splinter/pull/443).
- custom headers support to Flask [\(#444\)](https://github.com/cobrateam/splinter/pull/444).
- add *in* operation for cookies [\(#445\)](https://github.com/cobrateam/splinter/pull/445).
- Support for *is\_element\_present\_by\_\** in non-javascript drivers [\(#463\)](https://github.com/cobrateam/splinter/pull/463).
- incognito mode for Google Chrome [\(#465\)](https://github.com/cobrateam/splinter/pull/465).
- support for clearing text field types [\(#479\)](https://github.com/cobrateam/splinter/pull/479).
- allow to pass a chrome Options instance to Browser [\(#494\)](https://github.com/cobrateam/splinter/pull/494).
- new click\_link\_by\_id method [\(#498\)](https://github.com/cobrateam/splinter/pull/498).

#### **Backward incompatible changes**

• RequestHandler is removed and the *status* use lazy evaluation.

## **2.26.39 What's New in Splinter 0.7.5?**

- Timeout settings for Firefox driver
- Remove default icognito mode in Chrome driver
- Make input a contro element in *django*, *flask* and *zope.testbrowser*

## **2.26.40 What's New in Splinter 0.7.6?**

- fix *fill\_form* for *select* element.
- support chrome headless mode

# **2.26.41 What's New in Splinter 0.7.7?**

- *fill\_form* more robust by requiring form ID
- support firefox *headless mode*
- handle exceptions when calling quit on webdriver

## **2.26.42 What's New in Splinter 0.8.0?**

- add support for Firefox incognito mode [\(https://github.com/cobrateam/splinter/pull/578\)](https://github.com/cobrateam/splinter/pull/578)
- allow return value for *execute\_script* to be returned [\(https://github.com/cobrateam/splinter/pull/585\)](https://github.com/cobrateam/splinter/pull/585)
- *chrome\_options* parameter renamed to *options* [\(https://github.com/cobrateam/splinter/pull/590\)](https://github.com/cobrateam/splinter/pull/590)
- removed deprecated *mouseover* method
- raises *NotImplementedError* on *status\_code* in drivers based on webdriver
- *phantomjs* is deprecated (this driver will be removed in 0.9.0)

## **2.26.43 What's New in Splinter 0.9.0?**

- *phantomjs* support was removed [\(https://github.com/cobrateam/splinter/issues/592\)](https://github.com/cobrateam/splinter/issues/592)
- add options argument for chrome driver [\(https://github.com/cobrateam/splinter/pull/345\)](https://github.com/cobrateam/splinter/pull/345)
- (bugfix) avoid element.find by text searches whole dom [\(https://github.com/cobrateam/splinter/issues/612\)](https://github.com/cobrateam/splinter/issues/612)
- add suport for zope.testbrowser 5+
- handle webdriver StaleElementReferenceException [\(https://github.com/cobrateam/splinter/issues/541\)](https://github.com/cobrateam/splinter/issues/541)
- add support for Flask 1+
- add support for selenium 3.14.0
- update lxml to 4.2.4
- update cssselect to 1.0.3

# **2.27 Community**

## **2.27.1 mailing list**

- [splinter-users](http://groups.google.com/group/splinter-users) list for help and announcements
- [splinter-developers](http://groups.google.com/group/splinter-developers) where the developers of splinter itself discuss new features

## **2.27.2 irc channel**

#cobrateam channel on irc.freenode.net - chat with other splinter users and developers

## **2.27.3 ticket system**

[ticket system](https://github.com/cobrateam/splinter/issues) - report bugs and make feature requests

## **2.27.4 splinter around the world**

#### **Projects using splinter**

• [salad:](https://github.com/salad/salad) splinter and lettuce integration

#### **Blog posts**

• [Django Full Stack Testing and BDD with Lettuce and Splinter](https://www.cilliano.com/2011/02/07/django-bdd-with-lettuce-and-splinter.html)

#### **Slides and talks**

- [\[pt-br\] Os complicados testes de interface](http://www.slideshare.net/franciscosouza/os-complicados-testes-de-interface)
- [\[pt-br\] Testes de aceitação com Lettuce e Splinter](http://www.slideshare.net/franciscosouza/testes-de-aceitao-com-lettuce-e-splinter)

# **2.28 Contribute**

- Source hosted at [GitHub](http://github.com/cobrateam/splinter)
- Report issues on [GitHub Issues](http://github.com/cobrateam/splinter/issues)

Pull requests are very welcome! Make sure your patches are well tested and documented :)

If you want to add any new driver, check out our *[docs for creating new splinter drivers](#page-92-0)*.

## **2.28.1 running the tests**

If you are using a virtualenv, all you need is:

\$ make test

You can also specify one or more test files to run:

\$ make test which=tests/test\_webdriver\_firefox.py,tests/test\_request\_handler.py

You can pass which test files you want to run, separated by comma, to the which variable.

## **2.28.2 some conventions we like**

You can feel free to create and pull request new branches to Splinter project. When adding support for new drivers, we usually work in a separated branch.

## **2.28.3 writing docs**

Splinter documentation is written using [Sphinx,](http://sphinx.pocoo.org/) which uses [RST.](http://docutils.sourceforge.net/rst.html) We use the [Read the Docs Sphinx Theme.](https://sphinx-rtd-theme.readthedocs.io/en/latest/index.html) Check these tools' docs to learn how to write docs for Splinter.

## **2.28.4 building docs**

In order to build the HTML docs, just navigate to the project folder (the main folder, not the docs folder) and run the following on the terminal:

\$ make doc

The requirements for building the docs are specified in  $doc$ -requirements.txt in the project folder.

# <span id="page-92-0"></span>**2.29 Writing new splinter drivers**

The process of creating a new splinter browser is really simple: you just need to implement a TestCase (extending tests.base. BaseBrowserTests) and make all tests green. For example:

Imagine you're creating the Columbia driver, you would add the test\_columbia.py file containing some code like. . .

```
from splinter import Browser
from tests.base import BaseBrowserTests
class ColumbiaTest(BaseBrowserTests):
    @classmethod
    def setUpClass(cls):
        cls.browser = Browser('columbia')
    # ...
```
Now, to make the test green, you need to implement methods provided by the [DriverAPI](https://github.com/cobrateam/splinter/blob/master/splinter/driver/__init__.py#L10) and the [ElementAPI.](https://github.com/cobrateam/splinter/blob/master/splinter/driver/__init__.py#L172)

Use make test to run the tests:

\$ make test which=tests/test\_columbia.py

# **2.30 Setting up your splinter development environment**

Setting up a splinter development environment is a really easy task. Once you have some basic development tools on your machine, you can set up the entire environment with just one command.

## **2.30.1 Basic development tools**

Let's deal with those tools first.

#### **macOS**

If you're a macOS user, you just need to install Xcode, which can be downloaded from Mac App Store (on Snow Leopard or later) or from [Apple website.](https://developer.apple.com/download/)

#### **Linux**

If you are running a Linux distribution, you need to install some basic development libraries and headers. For example, on Ubuntu, you can easily install all of them using apt-get:

\$ [sudo] apt-get install build-essential python-dev libxml2-dev libxslt1-dev

#### **PIP and virtualenv**

Make sure you have pip installed. We manage all splinter development dependencies with [PIP,](https://pip.pypa.io/en/stable/) so you should use it too.

And please, for the sake of a nice development environment, use [virtualenv.](https://pypi.org/project/virtualenv/) If you aren't using it yet, start now. :)

### **Dependencies**

Once you have all development libraries installed for your OS, just install all splinter development dependencies with make:

\$ [sudo] make dependencies

Note: You will need sudo only if you aren't using virtualenv (which means you're a really bad guy - *no donuts for you*).

Also make sure you have properly configured your *[Chrome driver](#page-21-0)*.

# Python Module Index

## s

```
splinter.browser, 63
splinter.cookie_manager, 72
splinter.driver, 63
splinter.driver.djangoclient, 52
splinter.driver.flaskclient, 56
splinter.driver.zopetestbrowser, 47
splinter.element_list, 73
splinter.exceptions, 74
splinter.request_handler.status_code,
       74
```
# Index

# A

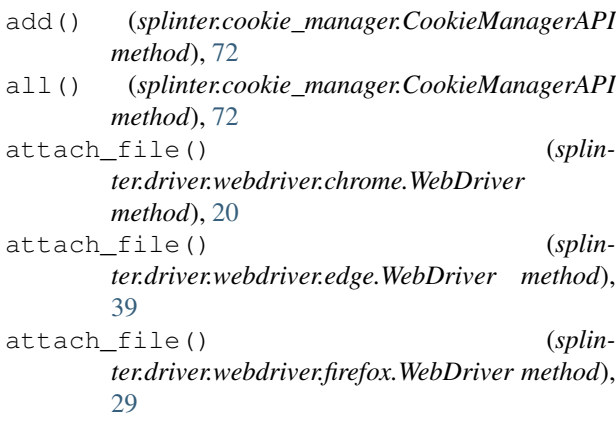

# B

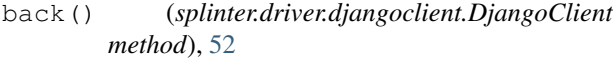

back() (*splinter.driver.DriverAPI method*), [63](#page-66-4)

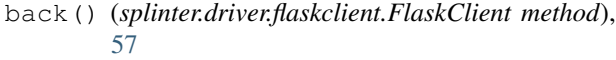

- back() (*splinter.driver.webdriver.chrome.WebDriver method*), [20](#page-23-0)
- back() (*splinter.driver.webdriver.edge.WebDriver method*), [39](#page-42-0)
- back() (*splinter.driver.webdriver.firefox.WebDriver method*), [29](#page-32-0)
- back() (*splinter.driver.zopetestbrowser.ZopeTestBrowser method*), [48](#page-51-0)
- Browser() (*in module splinter.browser*), [63](#page-66-4)

# C

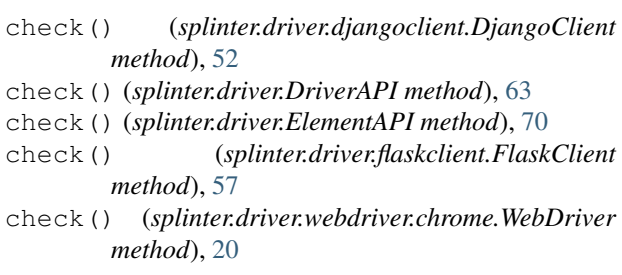

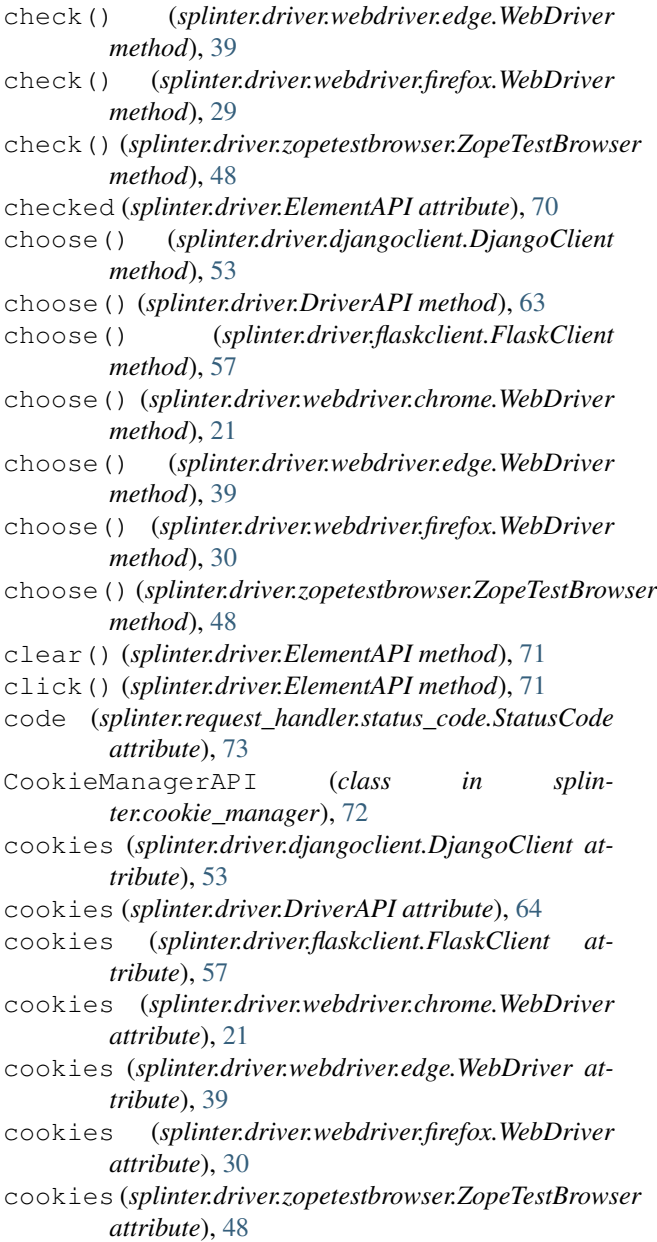

# D

delete() (*splinter.cookie\_manager.CookieManagerAPI method*), [72](#page-75-3) delete\_all() (*splinter.cookie\_manager.CookieManagerAPI method*), [73](#page-76-1) DjangoClient (*class in splinter.driver.djangoclient*), [52](#page-55-1) DriverAPI (*class in splinter.driver*), [63](#page-66-4) DriverNotFoundError (*class in splinter.exceptions*), [74](#page-77-3)

# E

ElementAPI (*class in splinter.driver*), [70](#page-73-2) ElementDoesNotExist (*class in splinter.exceptions*), [74](#page-77-3) ElementList (*class in splinter.element\_list*), [73](#page-76-1) evaluate\_script() (*splinter.driver.DriverAPI method*), [64](#page-67-0) evaluate\_script() (*splinter.driver.webdriver.chrome.WebDriver method*), [21](#page-24-0) evaluate\_script() (*splinter.driver.webdriver.edge.WebDriver method*), [39](#page-42-0) evaluate\_script() (*splinter.driver.webdriver.firefox.WebDriver method*), [30](#page-33-0) execute\_script() (*splinter.driver.DriverAPI method*), [64](#page-67-0) execute\_script() (*splinter.driver.webdriver.chrome.WebDriver method*), [21](#page-24-0) execute\_script() (*splinter.driver.webdriver.edge.WebDriver method*), [40](#page-43-0) execute\_script() (*splinter.driver.webdriver.firefox.WebDriver method*), [30](#page-33-0)

# F

- fill() (*splinter.driver.djangoclient.DjangoClient method*), [53](#page-56-0) fill() (*splinter.driver.DriverAPI method*), [64](#page-67-0) fill() (*splinter.driver.ElementAPI method*), [71](#page-74-1) fill() (*splinter.driver.flaskclient.FlaskClient method*), [58](#page-61-0) fill() (*splinter.driver.webdriver.chrome.WebDriver method*), [21](#page-24-0)
- fill() (*splinter.driver.webdriver.edge.WebDriver method*), [40](#page-43-0)
- fill() (*splinter.driver.webdriver.firefox.WebDriver method*), [30](#page-33-0)

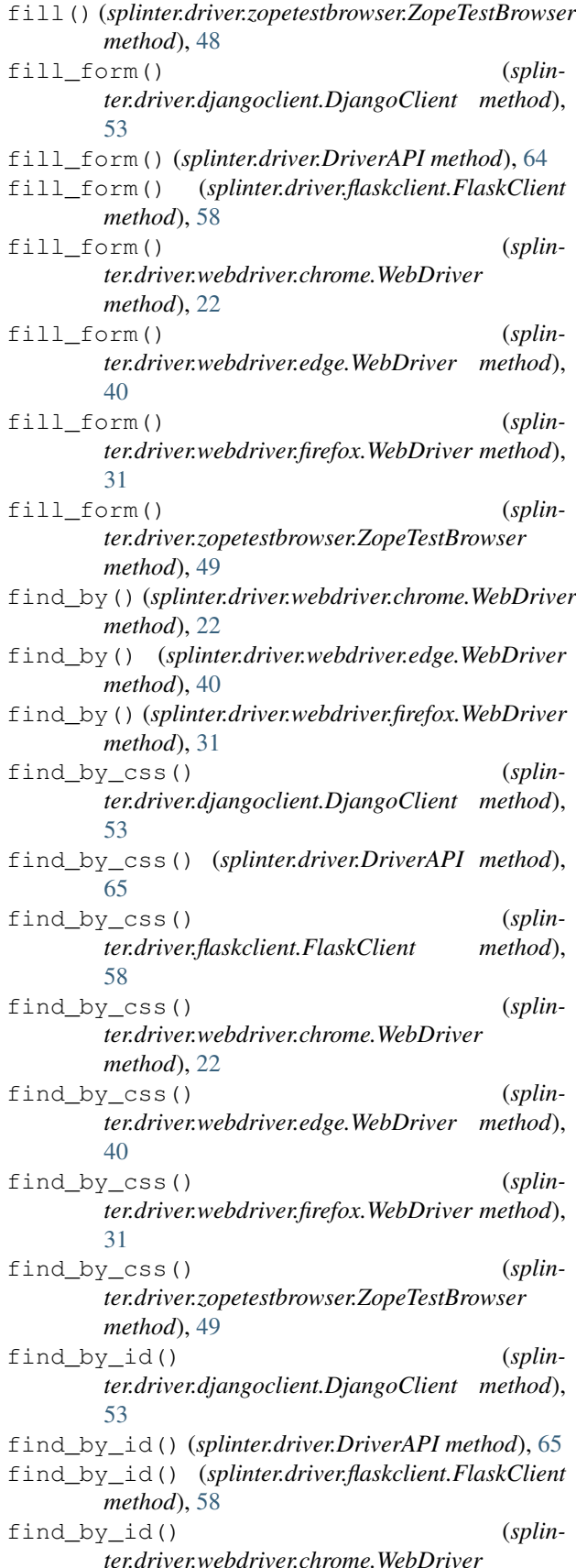

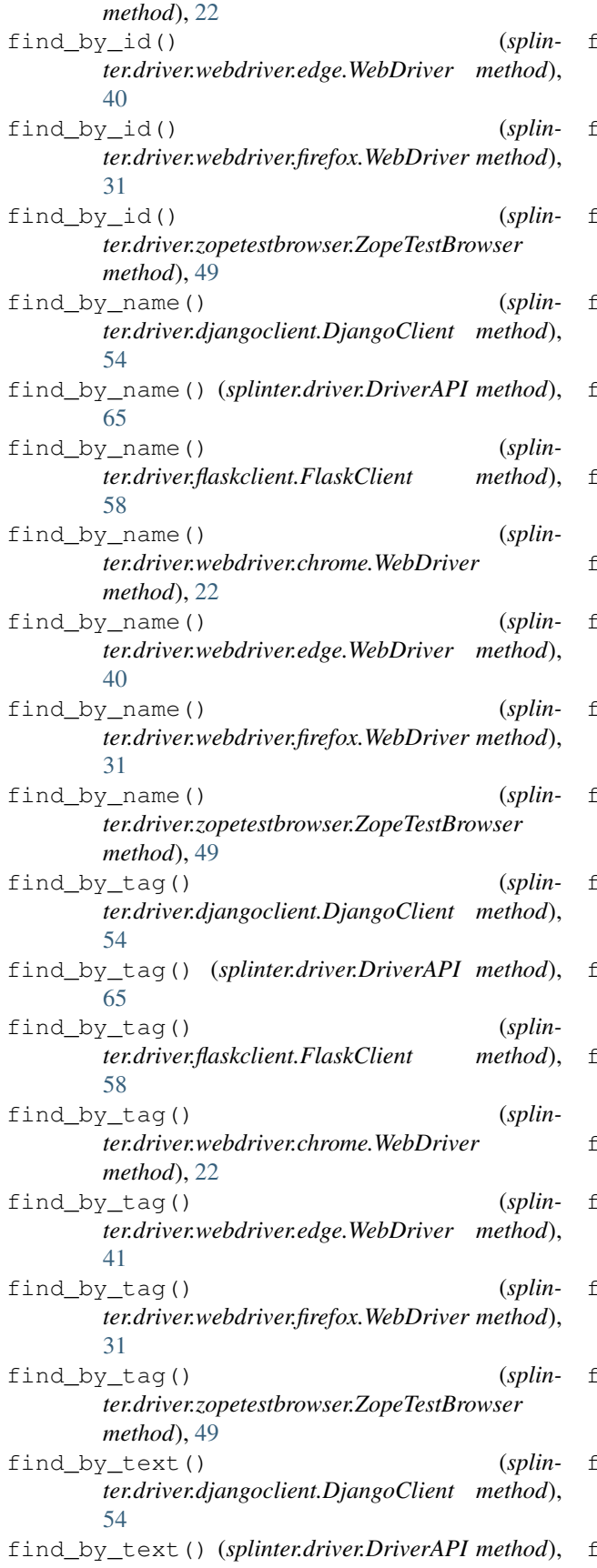

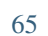

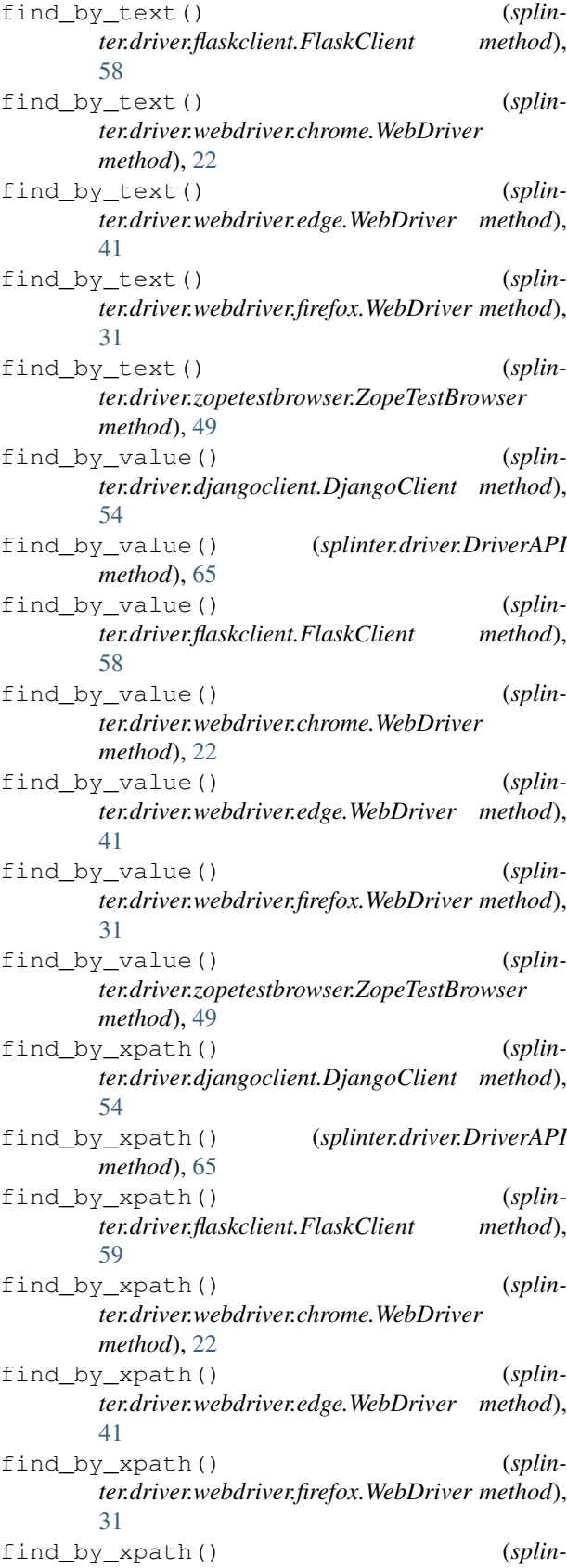

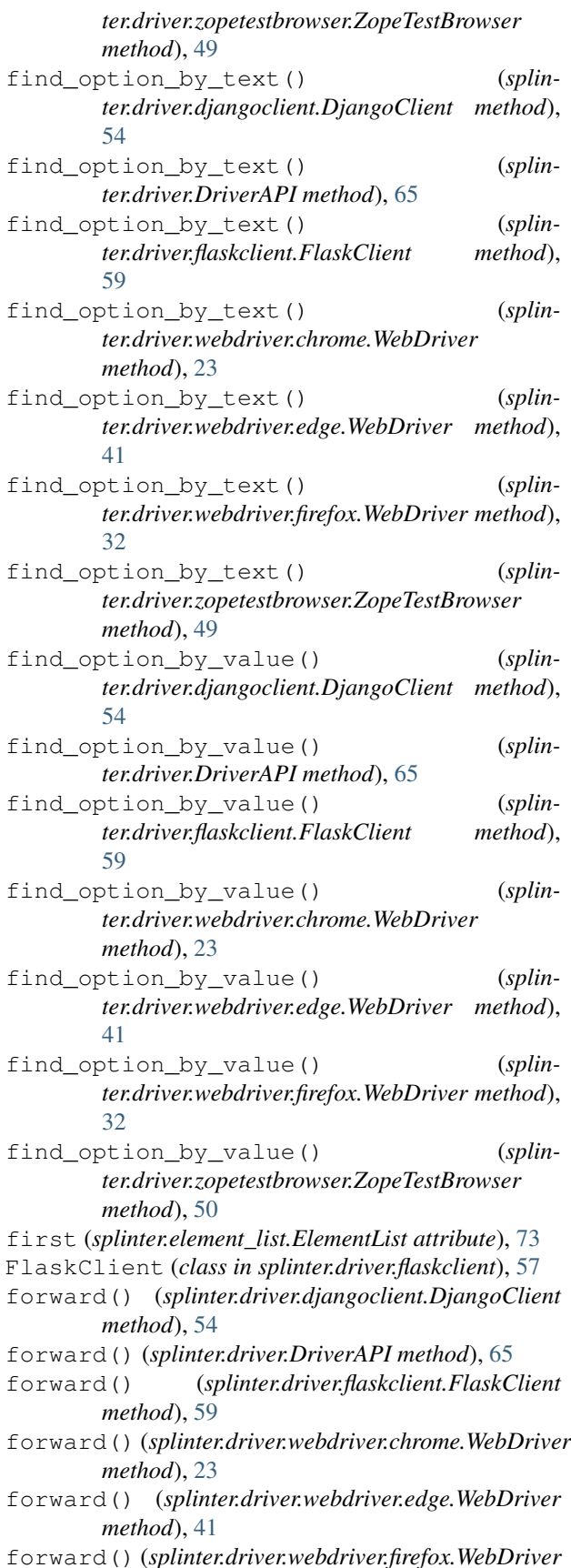

*method*), [32](#page-35-0) forward() (*splinter.driver.zopetestbrowser.ZopeTestBrowser method*), [50](#page-53-0)

# G

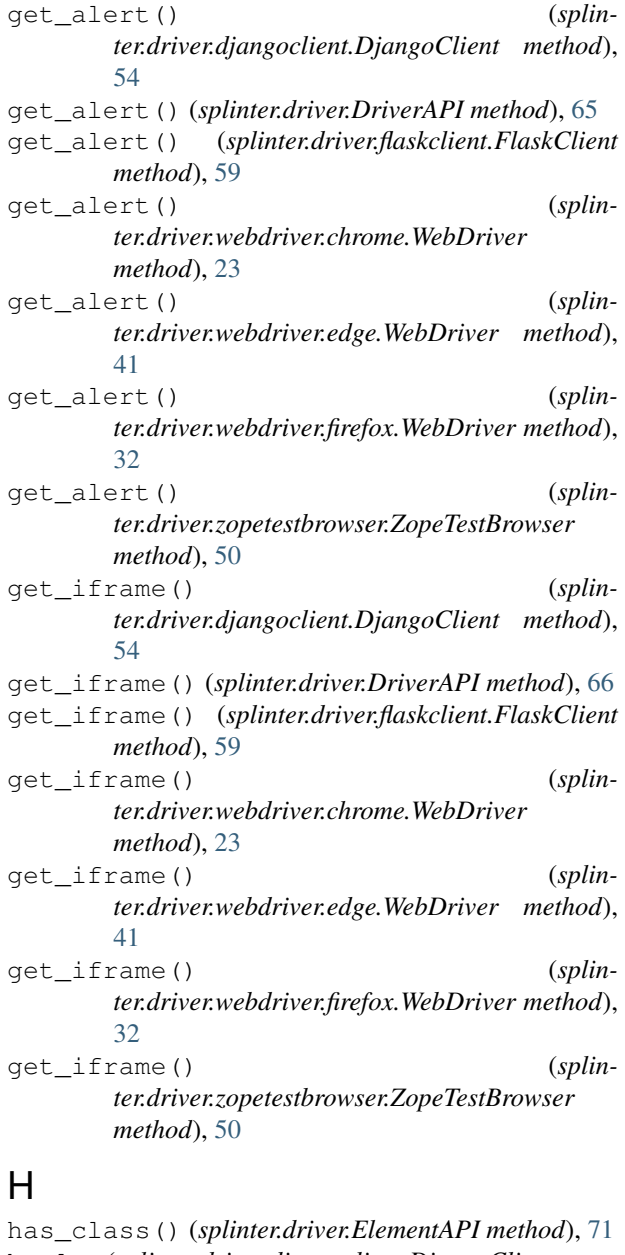

- html (*splinter.driver.djangoclient.DjangoClient attribute*), [54](#page-57-0)
- html (*splinter.driver.DriverAPI attribute*), [66](#page-69-0)
- html (*splinter.driver.flaskclient.FlaskClient attribute*), [59](#page-62-0)
- html (*splinter.driver.webdriver.chrome.WebDriver attribute*), [23](#page-26-0)
- html (*splinter.driver.webdriver.edge.WebDriver attribute*), [41](#page-44-0)
- html (*splinter.driver.webdriver.firefox.WebDriver* is\_element\_not\_present\_by\_name() (*splinattribute*), [32](#page-35-0) html (*splinter.driver.zopetestbrowser.ZopeTestBrowser attribute*), [50](#page-53-0) html\_snapshot() (*splinter.driver.djangoclient.DjangoClient method*), [55](#page-58-0) html\_snapshot() (*splinter.driver.DriverAPI method*), [66](#page-69-0) html\_snapshot() (*splinter.driver.flaskclient.FlaskClient method*), [59](#page-62-0) html\_snapshot() (*splinter.driver.webdriver.chrome.WebDriver method*), [23](#page-26-0) html\_snapshot() (*splinter.driver.webdriver.edge.WebDriver method*), [41](#page-44-0) html\_snapshot() (*splinter.driver.webdriver.firefox.WebDriver method*), [32](#page-35-0)
- html\_snapshot() (*splinter.driver.zopetestbrowser.ZopeTestBrowser method*), [50](#page-53-0)

# I

- is\_element\_not\_present\_by\_css() (*splinter.driver.DriverAPI method*), [66](#page-69-0) is\_element\_not\_present\_by\_css() (*splin-*
- *ter.driver.webdriver.chrome.WebDriver method*), [23](#page-26-0) is\_element\_not\_present\_by\_css() (*splin-*
- *ter.driver.webdriver.edge.WebDriver method*), [42](#page-45-0)
- is\_element\_not\_present\_by\_css() (*splinter.driver.webdriver.firefox.WebDriver method*), [32](#page-35-0)
- is\_element\_not\_present\_by\_id() (*splinter.driver.DriverAPI method*), [66](#page-69-0)
- is\_element\_not\_present\_by\_id() (*splinter.driver.webdriver.chrome.WebDriver method*), [23](#page-26-0)
- is\_element\_not\_present\_by\_id() (*splinter.driver.webdriver.edge.WebDriver method*), [42](#page-45-0)
- is\_element\_not\_present\_by\_id() (*splinter.driver.webdriver.firefox.WebDriver method*), [32](#page-35-0)
- is\_element\_not\_present\_by\_name() (*splinter.driver.DriverAPI method*), [66](#page-69-0)
- is\_element\_not\_present\_by\_name() (*splinter.driver.webdriver.chrome.WebDriver method*), [24](#page-27-0)
- *ter.driver.webdriver.edge.WebDriver method*), [42](#page-45-0)
- is\_element\_not\_present\_by\_name() (*splinter.driver.webdriver.firefox.WebDriver method*), [33](#page-36-0)
- is\_element\_not\_present\_by\_tag() (*splinter.driver.DriverAPI method*), [67](#page-70-0)
- is\_element\_not\_present\_by\_tag() (*splinter.driver.webdriver.chrome.WebDriver method*), [24](#page-27-0)
- is\_element\_not\_present\_by\_tag() (*splinter.driver.webdriver.edge.WebDriver method*), [42](#page-45-0)
- is\_element\_not\_present\_by\_tag() (*splinter.driver.webdriver.firefox.WebDriver method*), [33](#page-36-0)
- is\_element\_not\_present\_by\_text() (*splinter.driver.DriverAPI method*), [67](#page-70-0)
- is\_element\_not\_present\_by\_text() (*splinter.driver.webdriver.chrome.WebDriver method*), [24](#page-27-0)
- is\_element\_not\_present\_by\_text() (*splinter.driver.webdriver.edge.WebDriver method*), [42](#page-45-0)
- is\_element\_not\_present\_by\_text() (*splinter.driver.webdriver.firefox.WebDriver method*), [33](#page-36-0)
- is\_element\_not\_present\_by\_value() (*splinter.driver.DriverAPI method*), [67](#page-70-0)
- is\_element\_not\_present\_by\_value() (*splinter.driver.webdriver.chrome.WebDriver method*), [24](#page-27-0)
- is\_element\_not\_present\_by\_value() (*splinter.driver.webdriver.edge.WebDriver method*), [43](#page-46-0)
- is\_element\_not\_present\_by\_value() (*splinter.driver.webdriver.firefox.WebDriver method*), [33](#page-36-0)
- is\_element\_not\_present\_by\_xpath() (*splinter.driver.DriverAPI method*), [67](#page-70-0)
- is\_element\_not\_present\_by\_xpath() (*splinter.driver.webdriver.chrome.WebDriver method*), [24](#page-27-0)
- is\_element\_not\_present\_by\_xpath() (*splinter.driver.webdriver.edge.WebDriver method*), [43](#page-46-0)
- is\_element\_not\_present\_by\_xpath() (*splinter.driver.webdriver.firefox.WebDriver method*), [33](#page-36-0)
- is\_element\_present\_by\_css() (*splinter.driver.DriverAPI method*), [67](#page-70-0)
- is\_element\_present\_by\_css() (*splinter.driver.webdriver.chrome.WebDriver*

*method*), [25](#page-28-0) is\_element\_present\_by\_css() (*splinter.driver.webdriver.edge.WebDriver method*), [43](#page-46-0) is\_element\_present\_by\_css() (*splinter.driver.webdriver.firefox.WebDriver method*), [34](#page-37-0) is\_element\_present\_by\_id() (*splinter.driver.DriverAPI method*), [67](#page-70-0) is\_element\_present\_by\_id() (*splinter.driver.webdriver.chrome.WebDriver method*), [25](#page-28-0) is\_element\_present\_by\_id() (*splinter.driver.webdriver.edge.WebDriver method*), [43](#page-46-0) is\_element\_present\_by\_id() (*splinter.driver.webdriver.firefox.WebDriver method*), [34](#page-37-0) is\_element\_present\_by\_name() (*splinter.driver.DriverAPI method*), [68](#page-71-0) is\_element\_present\_by\_name() (*splinter.driver.webdriver.chrome.WebDriver method*), [25](#page-28-0) is\_element\_present\_by\_name() (*splinter.driver.webdriver.edge.WebDriver method*), [43](#page-46-0) is\_element\_present\_by\_name() (*splinter.driver.webdriver.firefox.WebDriver method*), [34](#page-37-0) is\_element\_present\_by\_tag() (*splinter.driver.DriverAPI method*), [68](#page-71-0) is\_element\_present\_by\_tag() (*splinter.driver.webdriver.chrome.WebDriver method*), [25](#page-28-0) is element present by tag() (*splinter.driver.webdriver.edge.WebDriver method*), [44](#page-47-0) is\_element\_present\_by\_tag() (*splinter.driver.webdriver.firefox.WebDriver method*), [34](#page-37-0) is\_element\_present\_by\_text() (*splinter.driver.DriverAPI method*), [68](#page-71-0) is\_element\_present\_by\_text() (*splinter.driver.webdriver.chrome.WebDriver method*), [25](#page-28-0) is\_element\_present\_by\_text() (*splinter.driver.webdriver.edge.WebDriver method*), [44](#page-47-0) is\_element\_present\_by\_text() (*splinter.driver.webdriver.firefox.WebDriver method*), [34](#page-37-0) is\_element\_present\_by\_value() (*splinter.driver.DriverAPI method*), [68](#page-71-0) is\_element\_present\_by\_value() (*splin-*

*ter.driver.webdriver.chrome.WebDriver method*), [25](#page-28-0) is\_element\_present\_by\_value() (*splinter.driver.webdriver.edge.WebDriver method*),

- [44](#page-47-0) is\_element\_present\_by\_value() (*splinter.driver.webdriver.firefox.WebDriver method*), [34](#page-37-0)
- is\_element\_present\_by\_xpath() (*splinter.driver.DriverAPI method*), [68](#page-71-0)
- is\_element\_present\_by\_xpath() (*splinter.driver.webdriver.chrome.WebDriver method*), [26](#page-29-0)
- is\_element\_present\_by\_xpath() (*splinter.driver.webdriver.edge.WebDriver method*), [44](#page-47-0)
- is\_element\_present\_by\_xpath() (*splinter.driver.webdriver.firefox.WebDriver method*), [35](#page-38-0)
- is\_empty() (*splinter.element\_list.ElementList method*), [73](#page-76-1)
- is\_success() (*splinter.request\_handler.status\_code.StatusCode method*), [74](#page-77-3)
- is\_text\_present() (*splinter.driver.djangoclient.DjangoClient method*), [55](#page-58-0)
- is\_text\_present() (*splinter.driver.DriverAPI method*), [69](#page-72-0)
- is\_text\_present() (*splinter.driver.flaskclient.FlaskClient method*), [59](#page-62-0)
- is\_text\_present() (*splinter.driver.webdriver.chrome.WebDriver method*), [26](#page-29-0)
- is\_text\_present() (*splinter.driver.webdriver.edge.WebDriver method*), [44](#page-47-0)
- is\_text\_present() (*splinter.driver.webdriver.firefox.WebDriver method*), [35](#page-38-0)
- is\_text\_present() (*splinter.driver.zopetestbrowser.ZopeTestBrowser method*), [50](#page-53-0)

# L

last (*splinter.element\_list.ElementList attribute*), [73](#page-76-1)

## M

mouse\_out() (*splinter.driver.ElementAPI method*), [71](#page-74-1) mouse\_over() (*splinter.driver.ElementAPI method*), [71](#page-74-1)

# N

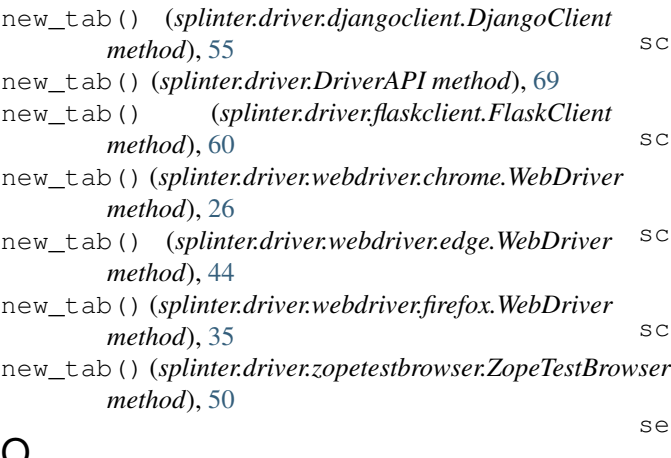

# Q

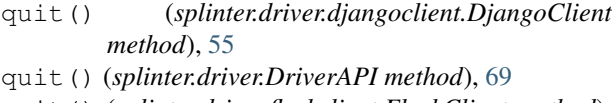

- quit() (*splinter.driver.flaskclient.FlaskClient method*), [60](#page-63-0)
- quit() (*splinter.driver.webdriver.chrome.WebDriver method*), [26](#page-29-0)
- quit() (*splinter.driver.webdriver.edge.WebDriver method*), [45](#page-48-0)
- quit() (*splinter.driver.webdriver.firefox.WebDriver method*), [35](#page-38-0)
- quit() (*splinter.driver.zopetestbrowser.ZopeTestBrowser method*), [50](#page-53-0)

# R

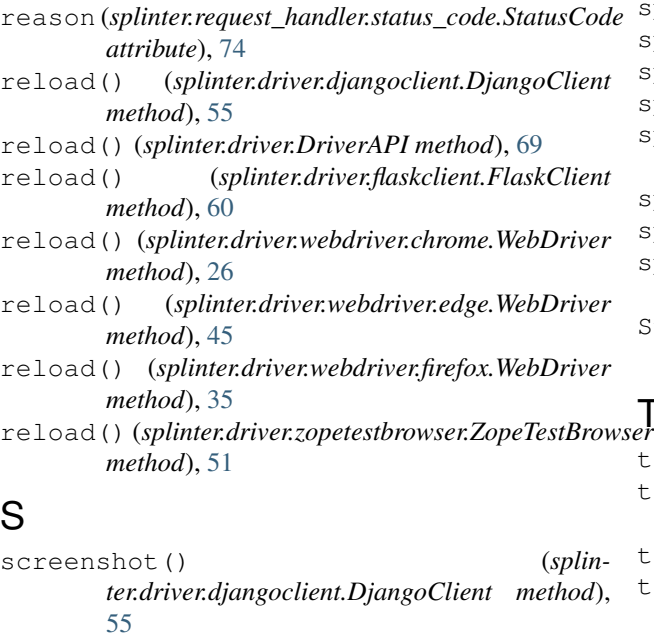

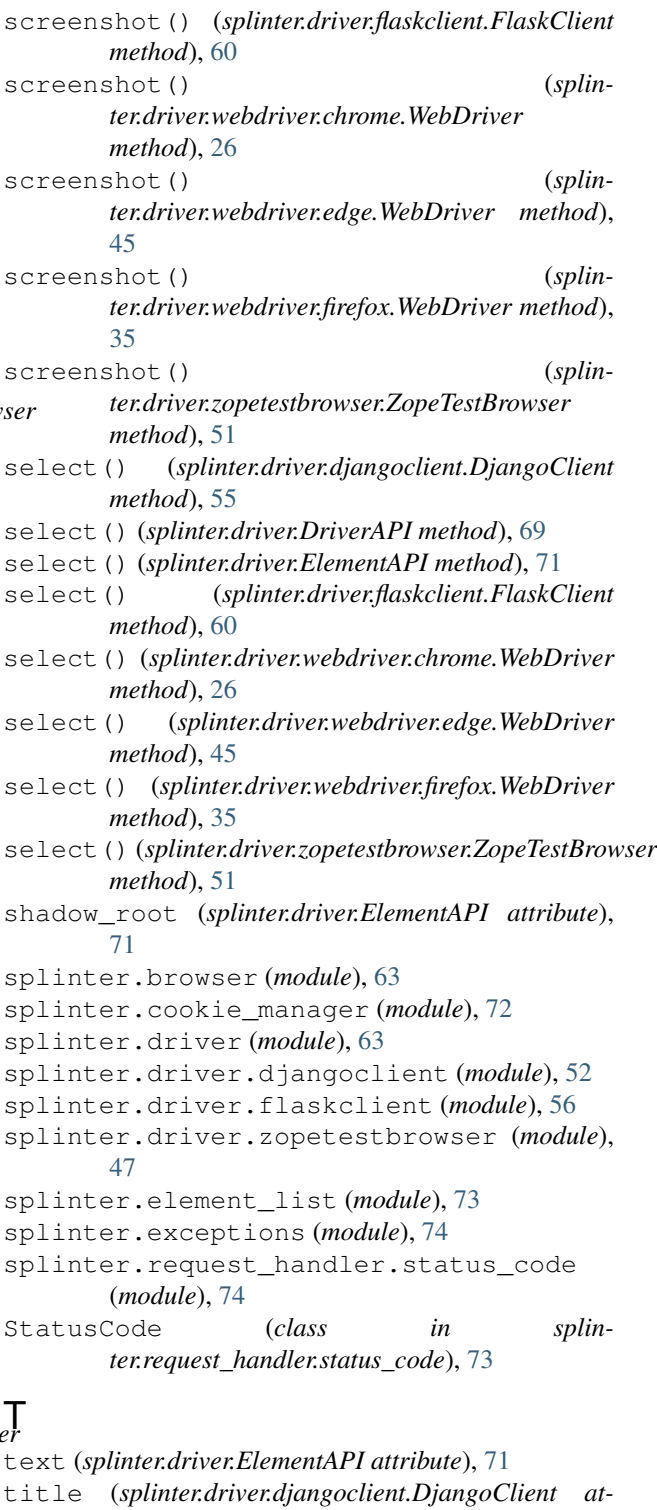

# S

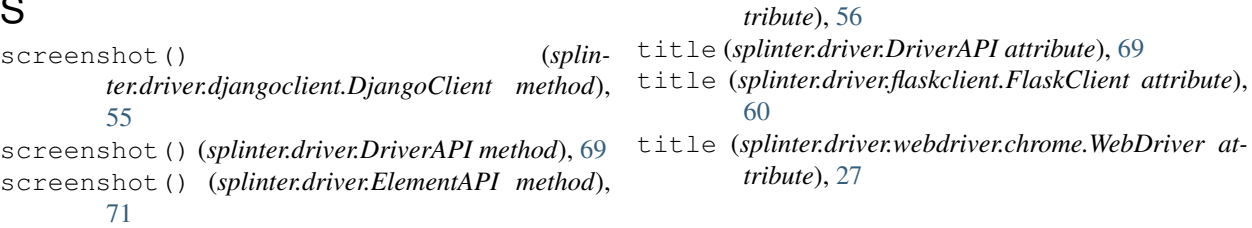

- title (*splinter.driver.webdriver.edge.WebDriver attribute*), [45](#page-48-0)
- title (*splinter.driver.webdriver.firefox.WebDriver attribute*), [36](#page-39-0)
- title (*splinter.driver.zopetestbrowser.ZopeTestBrowser attribute*), [51](#page-54-0)
- type() (*splinter.driver.djangoclient.DjangoClient method*), [56](#page-59-1)
- type() (*splinter.driver.DriverAPI method*), [69](#page-72-0)
- type() (*splinter.driver.ElementAPI method*), [71](#page-74-1)
- type() (*splinter.driver.flaskclient.FlaskClient method*), [60](#page-63-0)
- type() (*splinter.driver.webdriver.chrome.WebDriver method*), [27](#page-30-1)
- type() (*splinter.driver.webdriver.edge.WebDriver method*), [45](#page-48-0)
- type() (*splinter.driver.webdriver.firefox.WebDriver method*), [36](#page-39-0)
- type() (*splinter.driver.zopetestbrowser.ZopeTestBrowser method*), [51](#page-54-0)

# $\mathsf{U}$

uncheck() (*splinter.driver.djangoclient.DjangoClient method*), [56](#page-59-1)

- uncheck() (*splinter.driver.DriverAPI method*), [70](#page-73-2)
- uncheck() (*splinter.driver.ElementAPI method*), [71](#page-74-1)
- uncheck() (*splinter.driver.flaskclient.FlaskClient method*), [60](#page-63-0)
- uncheck() (*splinter.driver.webdriver.chrome.WebDriver method*), [27](#page-30-1)
- uncheck() (*splinter.driver.webdriver.edge.WebDriver method*), [45](#page-48-0)
- uncheck() (*splinter.driver.webdriver.firefox.WebDriver method*), [36](#page-39-0)
- uncheck() (*splinter.driver.zopetestbrowser.ZopeTestBrowser method*), [51](#page-54-0)
- url (*splinter.driver.djangoclient.DjangoClient attribute*), [56](#page-59-1)
- url (*splinter.driver.DriverAPI attribute*), [70](#page-73-2)
- url (*splinter.driver.flaskclient.FlaskClient attribute*), [61](#page-64-0)
- url (*splinter.driver.webdriver.chrome.WebDriver attribute*), [27](#page-30-1)
- url (*splinter.driver.webdriver.edge.WebDriver attribute*), [46](#page-49-0)
- url (*splinter.driver.webdriver.firefox.WebDriver tribute*), [36](#page-39-0)
- url (*splinter.driver.zopetestbrowser.ZopeTestBrowser attribute*), [52](#page-55-1)

# V

value (*splinter.driver.ElementAPI attribute*), [72](#page-75-3) visible (*splinter.driver.ElementAPI attribute*), [72](#page-75-3) visit() (*splinter.driver.djangoclient.DjangoClient method*), [56](#page-59-1)

- visit() (*splinter.driver.DriverAPI method*), [70](#page-73-2)
- visit() (*splinter.driver.flaskclient.FlaskClient method*), [61](#page-64-0)
- visit() (*splinter.driver.webdriver.chrome.WebDriver method*), [27](#page-30-1)
- visit() (*splinter.driver.webdriver.edge.WebDriver method*), [46](#page-49-0)
- visit() (*splinter.driver.webdriver.firefox.WebDriver method*), [36](#page-39-0)
- visit() (*splinter.driver.zopetestbrowser.ZopeTestBrowser method*), [52](#page-55-1)

## W

- WebDriver (*class in splinter.driver.webdriver.chrome*), [20](#page-23-0)
- WebDriver (*class in splinter.driver.webdriver.edge*), [39](#page-42-0)
- WebDriver (*class in splinter.driver.webdriver.firefox*), [29](#page-32-0)

# Z

ZopeTestBrowser (*class in splinter.driver.zopetestbrowser*), [48](#page-51-0)